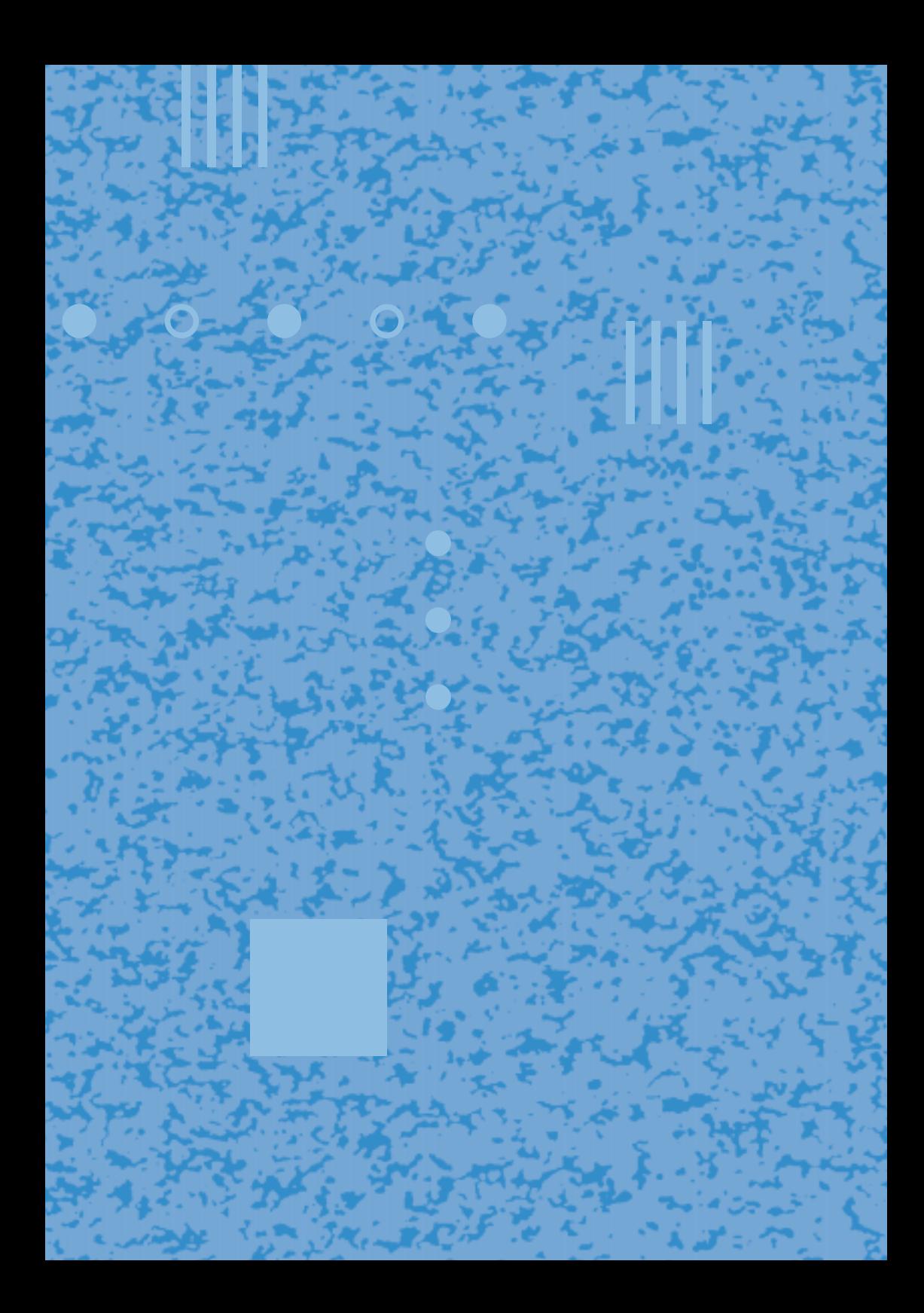

# **ISDN Homevox**®

п

**Gebruiksaanwijzing**

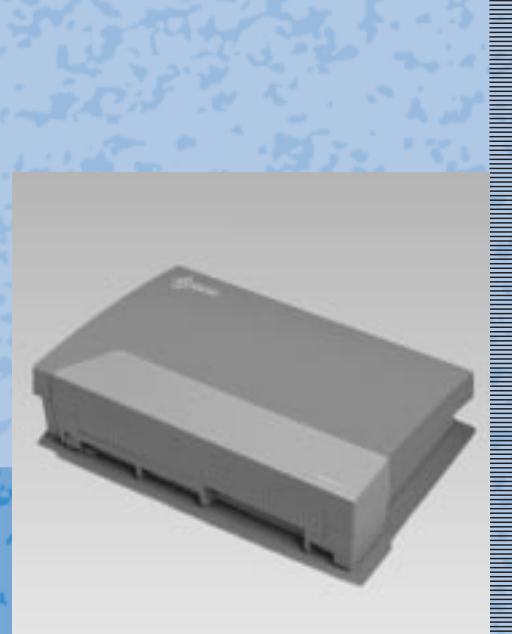

 $III$ 

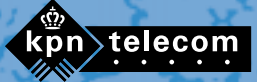

#### **Copyright**

Dit is een uitgave van KPN Telecom B.V., maart 1999, © KPN N.V. Niets uit deze uitgave mag worden vermenigvuldigd zonder toestemming van KPN N.V.

KPN Telecom behoudt zich het recht voor wijzigingen aan te brengen zonder voorafgaand bericht. KPN Telecom kan niet aansprakelijk worden gesteld voor schade of letsel die het gevolg is van verkeerd gebruik of gebruik dat niet overeenstemt met de instructies in deze gebruiksaanwijzing.

De producten en diensten die aangeduid zijn met ®, zijn geregistreerde merken van KPN N.V.

# $\epsilon$

De ISDN Homevox voldoet aan de bepalingen van de volgende EG-richtlijnen: Electro-Magnetische Compatibiliteitrichtlijn (89/336/EEG; radiostoring), Laagspanningsrichtlijn (73/23/EEG; elektrische veiligheid). Deze richtlijnen zijn essentiële eisen van de Randapparatuurrichtlijn (91/263/EEG).

#### **Garantie**

De garantievoorwaarden staan op het garantiebewijs dat u bij aankoop hebt ontvangen. Op de ISDN Homevox zijn de Algemene Voorwaarden van KPN Telecom voor Verkoop van toepassing. Deze voorwaarden zijn gratis verkrijgbaar bij Business Center of Primafoon.

# **Inhoud**

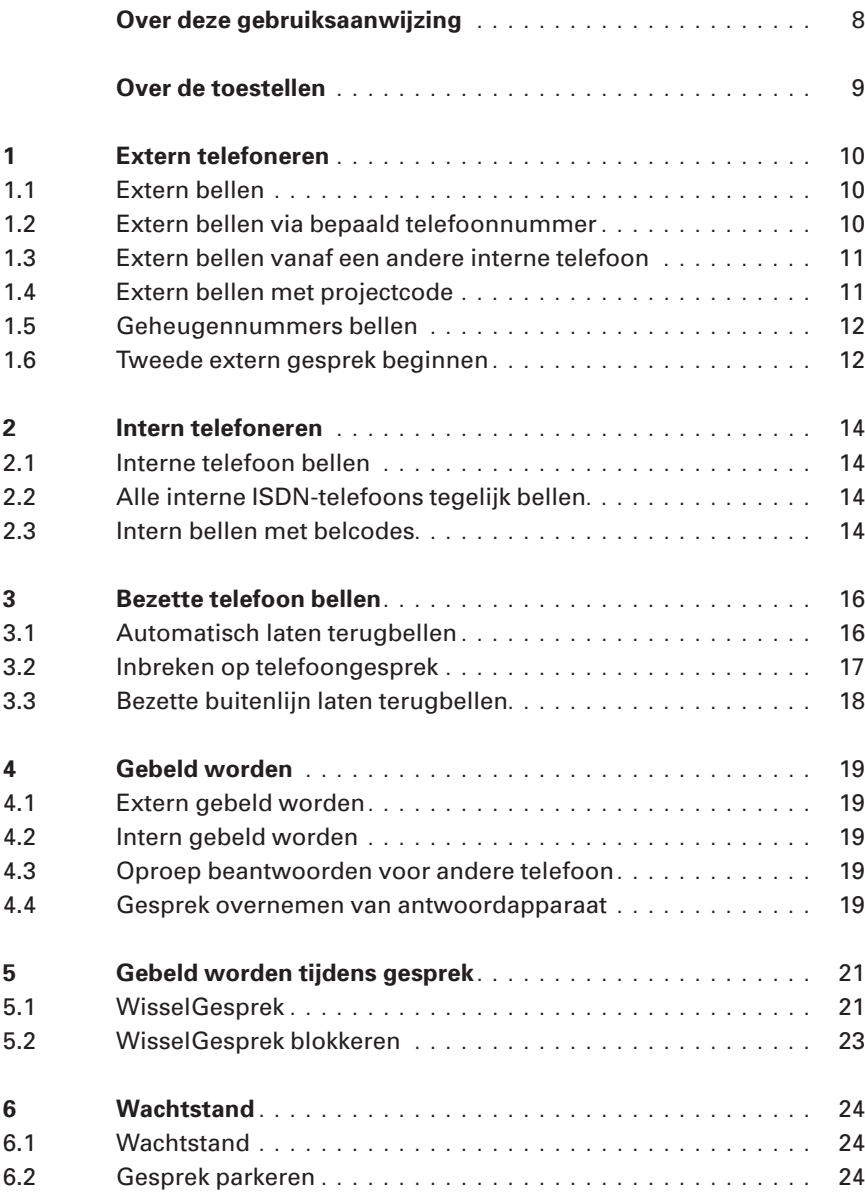

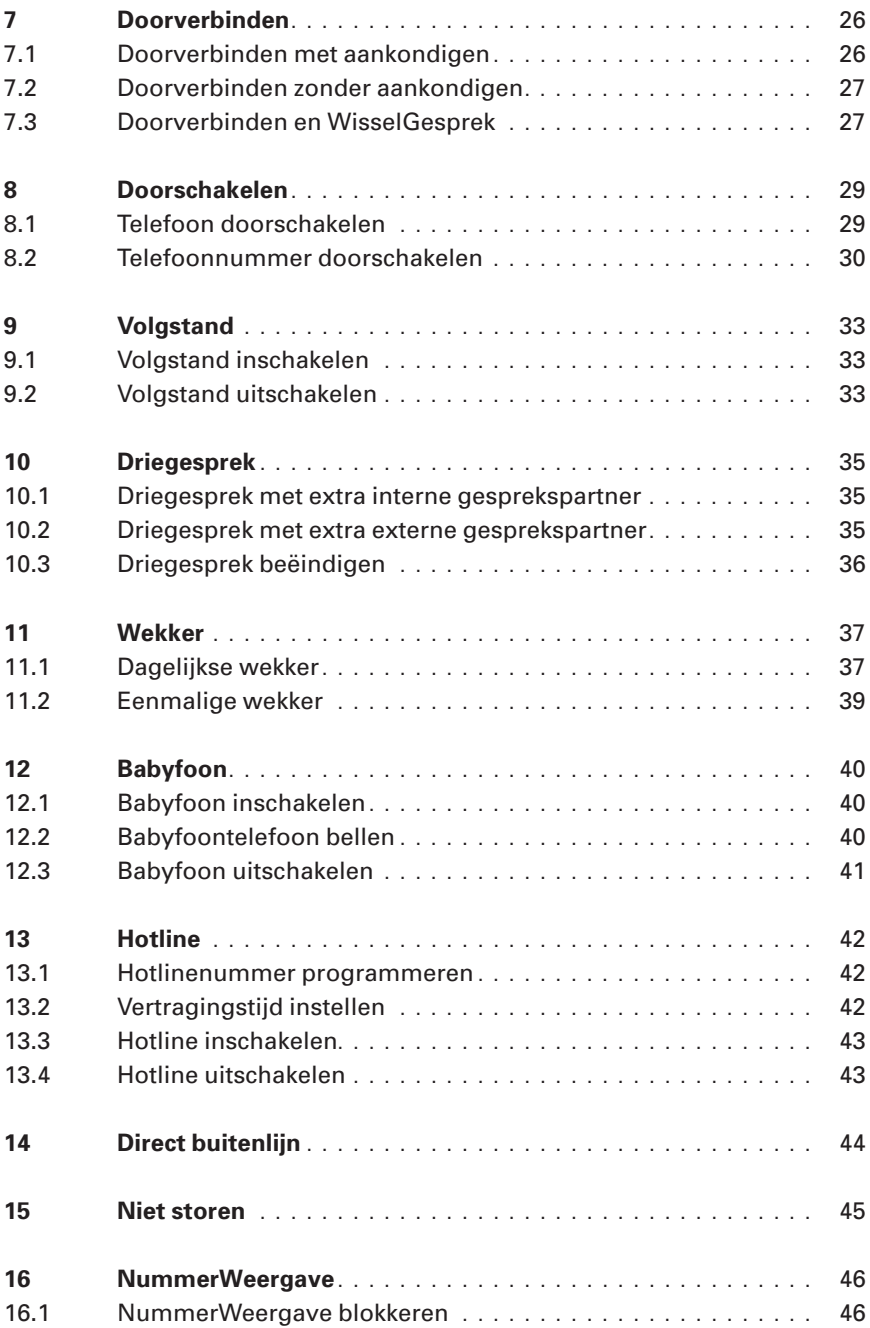

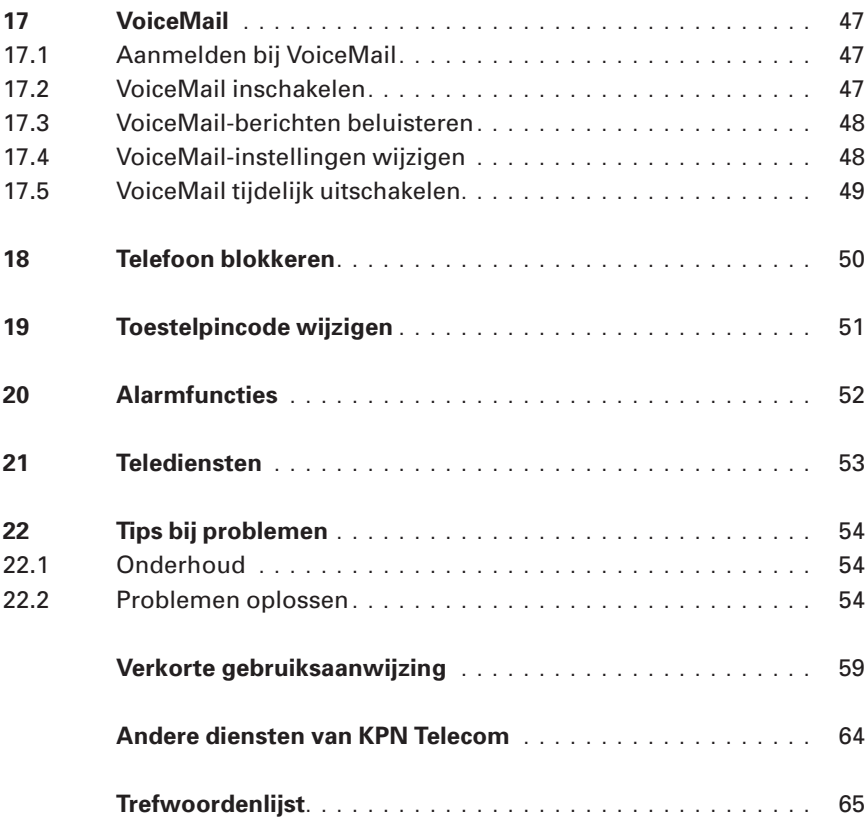

# **Over deze gebruiksaanwijzing**

De ISDN Homevox is een geavanceerde ISDN-telefooncentrale van KPN Telecom. Met deze centrale kunt u gebruik maken van het ISDN-netwerk en toch uw eigen analoge telecommunicatieapparatuur blijven gebruiken, bijvoorbeeld een analoge telefoon, een analoge fax of een analoog antwoordapparaat. Daarnaast kunt u een of meer ISDN-toestellen aansluiten, bijvoorbeeld een ISDN-telefoon of een ISDN-pc-kaart.

De gebruiksaanwijzing van de ISDN Homevox bestaat uit twee boekjes. In deze Gebruiksaanwijzing vindt u alle informatie voor het dagelijks gebruik van de ISDN Homevox. In hoofdstuk 22 vindt u informatie over het oplossen van mogelijke problemen met de ISDN Homevox. Achterin deze gebruiksaanwijzing vindt u een verkorte gebruiksaanwijzing.

De instructies in deze gebruiksaanwijzing worden gegeven in stappen, genummerd 1, 2, 3, enzovoort. Het teken > geeft aan wat er gebeurt als u een instructie hebt uitgevoerd. Het teken kan ook aangeven wat er moet gebeuren voordat u een instructie kunt uitvoeren. De cijfers en de symbolen 'ster' en 'hekje' worden als volgt weergegeven:  $123445578990$ .

Mocht u na het lezen van deze gebruiksaanwijzing nog vragen hebben over de ISDN Homevox, dan kunt u de handleiding Installeren en programmeren raadplegen. U kunt ook bellen met de GebruikService van KPN Telecom, telefoonnummer 0900-8642 (niet gratis), of de internet-site van de GebruikService van KPN telecom raadplegen: http://www.gebruikservice.kpn-telecom.nl Als u algemene vragen hebt, kunt u naar het verkooppunt gaan of bellen met de Klantenservice Bedrijven en Instellingen, telefoonnummer 0800-0403 (gratis) of met de Klantenservice Consumenten van KPN Telecom, telefoonnummer 0800-0402 (gratis).

# **Over de toestellen**

#### **Toestellen met en zonder flashtoets**

Voor de functies wachtstand, doorverbinden en WisselGesprek maakt de ISDN Homevox gebruik van flashsignalen. U kunt gebruik maken van wachtstand, doorverbinden en WisselGesprek als uw telefoon ook met flashsignalen werkt. Uw telefoon maakt gebruik van flashsignalen als hij een flashtoets heeft. De flashtoets kunt u **herkennen aan de opdruk F, FLASH, R, RR, RECALL, RECL of**  $\boxed{\odot}$ . Sommige telefoons kunnen zowel op aardsignalen als op flashsignalen worden ingesteld. Deze telefoons moeten op flash worden ingesteld.

Als uw telefoon niet over een flashtoets beschikt of als uw telefoon een aardtoets heeft, moet u het betreffende aansluitpunt instellen op haakcontact (zie handleiding Installeren en programmeren, paragraaf 11.1). Vervolgens kunt u de functies wachtstand, doorverbinden en WisselGesprek gebruiken door kort op het haakcontact te drukken.

Als u beschikt over een telefoon van het type pulstoestel, kunt u in plaats het haakcontact ook een  $\overline{1}$  kiezen om deze functies te gebruiken. Pulstoestellen zijn telefoons die met pulsen werken: u hoort zacht geratel wanneer u een telefoonnummer draait of intoetst.

ISDN-telefoons beschikken niet over een flashtoets, maar wel over een andere toets om de wachtstand mee in te schakelen, door te verbinden of te wisselen tussen gesprekken. Raadpleeg hiervoor de gebruiksaanwijzing van uw ISDN-telefoon.

#### **Telefoons zonder** ?**- en** /**-toets**

Als telefoons niet over de toetsen  $\mathbb F$  en  $\mathbb H$  beschikken, kunt u met deze telefoons niet gebruik maken van de functies waarvoor u deze toetsen moet indrukken. U kunt het toestelaansluitpunt van telefoons zonder  $\overline{*}$ - en  $\overline{+}$ -toets echter zo programmeren dat de codes  $\overline{*}$ ,  $\overline{+}$  en  $\overline{+}\overline{*}$  worden vervangen door respectievelijk de codes  $\boxed{9}$  7,  $\boxed{9}$   $\boxed{8}$  en  $\boxed{9}$   $\boxed{9}$  (zie handleiding Installeren en programmeren, paragraaf 11.1).

# **1 Extern telefoneren**

Met elke telefoon die op de ISDN Homevox is aangesloten, kunt u naar buiten bellen. Als u niet wilt dat vanaf uw telefoon extern getelefoneerd kan worden, kunt u uw telefoon daar tijdelijk voor blokkeren (zie hoofdstuk 18).

### **1.1 Extern bellen**

Voor het bellen van een extern telefoonnummer moet u eerst een buitenlijn kiezen. U kunt een buitenlijn kiezen door op  $\boxed{\mathfrak{o}}$  te drukken.

- 1 Neem de hoorn op van de gewenste telefoon.
- > U hoort de kiestoon.
- 2 Toets code  $\boxed{0}$  in.
- > U hoort de kiestoon.
- 3 Toets het gewenste telefoonnummer in.
- > Het telefoonnummer wordt gebeld.

### **1.2 Extern bellen via bepaald telefoonnummer**

Als u een extern telefoonnummer belt, zullen de kosten van dat gesprek berekend worden op het telefoonnummer dat voor uw telefoon geprogrammeerd is (zie handleiding Installeren en programmeren, paragraaf 9.5). In plaats daarvan kunt u ook een ander telefoonnummer selecteren, bijvoorbeeld wanneer u vanuit uw woonkamer een zakelijk gesprek wilt voeren. U kunt pas bellen via een ander telefoonnummer als al uw telefoonnummers zijn geprogrammeerd (zie handleiding Installeren en programmeren, paragraaf 9.3).

- 1 Neem de hoorn op van de gewenste telefoon.
- > U hoort de kiestoon.
- 2 Toets code  $\boxed{\text{#}}$  9 1 in.
- 3 Toets het volgnummer in van het gewenste telefoonnummer (0-7, zie handleiding Installeren en programmeren, paragraaf 9.3).
- 4 Toets het telefoonnummer in dat u wilt bellen.
- > Het telefoonnummer wordt gebeld. In het display van uw gesprekspartner verschijnt het telefoonnummer van het volgnummer dat u geselecteerd hebt. Op dit telefoonnummer worden ook de kosten van het gesprek berekend.

# **Let op!**

U kunt de ISDN Homevox zo programmeren dat uw telefoon altijd via een bepaald telefoonnummer belt. U hoeft de bovenstaande handelingen dan niet bij elk gesprek uit te voeren. Het programmeren van telefoonnummers voor uitgaande gesprekken staat beschreven in de handleiding Installeren en programmeren, paragraaf 9.5.

# **1.3 Extern bellen vanaf een andere interne telefoon**

Als u vanaf een andere interne telefoon extern wilt bellen, is het toch mogelijk met behulp van uw eigen toestelnummer en eigen toestelpincode te bellen. Op die manier kunt u kosten voor dit gesprek laten berekenen op uw eigen toestelnummer (zie de handleiding Installeren en programmeren, hoofdstuk 17).

Bovendien kunt u dan van uw eigen blokkeringsmogelijkheden gebruikmaken; als de andere interne telefoon is geblokkeerd voor bijvoorbeeld internationale gesprekken, maar uw toestel niet, kunt u toch naar het buitenland bellen (zie de handleiding Installeren en programmeren, hoofdstuk 21).

In de standaardinstelling is de toestelpincode  $\boxed{7}$   $\boxed{3}$   $\boxed{7}$   $\boxed{3}$ . Het is verstandig deze toestelpincode te wijzigen in een persoonlijke toestelpincode (zie hoofdstuk 19, Toestelpincode wijzigen).

- 1 Neem de hoorn op van het betreffende toestel.
- > U hoort de kiestoon.
- 2 Toets de code  $\boxed{\text{#}}$  9 4 in.
- 3 Toets uw eigen toestelnummer in.
- 4 Toets uw eigen toestelpincode in. In de standaardinstelling is de toestelpincode  $\boxed{7}$   $\boxed{3}$   $\boxed{7}$   $\boxed{3}$ .
- 5 Druk op  $\overline{\ast}$ .
- 6 Toets het gewenste telefoonnummer in.
- > Het gewenste telefoonnummer wordt gebeld. De kosten voor dit gesprek worden berekend op uw eigen toestelnummer.

# **1.4 Extern bellen met projectcode**

Met de ISDN Homevox kunt u de kosten van een telefoongesprek berekenen op een bepaald project. Op deze manier kunt u de kosten voor verschillende werkzaamheden splitsen (zie ook de handleiding Installeren en programmeren, hoofdstuk 17).

- 1 Neem de hoorn op van het betreffende toestel.
- > U hoort de kiestoon.
- 2 Toets de code  $\boxed{\text{#}$  9 5 in.
- 3 Toets een driecijferige projectcode in.
- 4 Toets het gewenste telefoonnummer in.
- > Het telefoonnummer wordt gebeld. De kosten voor dit gesprek worden zowel op uw eigen toestel als op het project berekend.

# **1.5 Geheugennummers bellen**

De ISDN Homevox heeft een geheugen voor telefoonnummers. In dit geheugen kunt u telefoonnummers opslaan, die vervolgens vanaf elke aangesloten telefoon gebeld kunnen worden. Zie voor het programmeren van geheugennummers de handleiding Installeren en programmeren, hoofdstuk 13. U kunt 200 telefoonnummers programmeren. De telefoonnummers worden opgeslagen op de geheugenplaatsen 300 tot en met 499.

- 1 Neem de hoorn op van de gewenste telefoon.
- > U hoort de kiestoon.
- 2 Druk op  $\overline{\mathbf{H}}$ .
- 3 Toets de gewenste geheugenplaats in  $(\sqrt{300} t/m \sqrt{499})$ .
- > Het geheugennummer wordt gebeld.

# **1.6 Tweede extern gesprek beginnen**

Als u in gesprek bent en een buitenlijn vrij is, kunt u uw gesprekspartner in de wacht zetten en een (tweede) extern telefoonnummer bellen. Op deze manier kunt u overleggen met een tweede gesprekspartner zonder dat uw eerste gesprekspartner kan meeluisteren. U kunt net zo vaak wisselen tussen de beide gesprekken als u zelf wilt.

### **Tweede extern nummer bellen**

- > U bent in gesprek.
- 1 Druk op de flashtoets<sup>1</sup> om uw gesprekspartner in de wacht te zetten.
- > U hoort de kiestoon.
- 2 Toets code  $\boxed{0}$  in.
- > U hoort de kiestoon.
- 3 Toets het gewenste telefoonnummer in.
- > Het tweede telefoonnummer wordt gebeld. Zie voor het wisselen tussen de gesprekspartners hierna.
- 1 De flashtoets kunt u herkennen aan de opdruk **F** , FLASH, R , RR , RECALL, **RECL** of  $\circledcirc$  . Raadpleeg voor ISDN-telefoons de gebruiksaanwijzing van uw ISDN-telefoon.

### **Wisselen tussen gesprekken**

- > Uw eerste gesprekspartner staat in de wacht en u bent verbonden met uw tweede gesprekspartner.
- 1 Druk 2 keer op de flashtoets<sup>1</sup> om uw tweede gesprekspartner in de wacht te zetten.
- > U bent opnieuw verbonden met uw eerste gesprekspartner.
- 2 Druk 2 keer op de flashtoets<sup>1</sup> om opnieuw tussen uw gesprekspartners te wisselen. U kunt net zo vaak wisselen tussen de beide gesprekspartners als u zelf wilt.

# **2 Intern telefoneren**

Met elke telefoon die op de ISDN Homevox is aangesloten, kunt u andere interne telefoons bellen. U kunt een telefoon bellen door het toestelnummer van de betreffende telefoon in te toetsen. Als u niet weet waar iemand zich bevindt, kunt u alle telefoons met een code tegelijk bellen.

### **2.1 Interne telefoon bellen**

- 1 Neem de hoorn op van de gewenste telefoon.
- > U hoort de kiestoon.
- 2 Toets het gewenste toestelnummer in.
- > De betreffende telefoon gaat over.

### **2.2 Alle interne ISDN-telefoons tegelijk bellen**

Als u niet weet waar iemand zich bevindt, kunt u alle interne ISDN-telefoons tegelijk bellen. Alle ISDN-toestellen gaan dan tegelijk over.

### **Let op!**

Deze functie is niet beschikbaar voor analoge telefoons.

- 1 Neem de hoorn op van de gewenste telefoon.
- > U hoort de kiestoon.
- 2 Toets code  $\boxed{2}$   $\boxed{0}$  in.
- > Alle interne ISDN-telefoons gaan over. Als een van uw huisgenoten opneemt, stoppen de belsignalen op de andere ISDN-telefoons.

### **2.3 Intern bellen met belcodes**

Als u niet weet waar iemand zich bevindt, kunt u met het aantal belsignalen aangeven voor wie de oproep bestemd is. U kunt vooraf afspreken welk aantal belsignalen bij welke persoon hoort. U kunt kiezen uit 3, 4 of 5 belsignalen. Bij het bellen met belcodes gaan alle interne telefoons over.

- 1 Neem de hoorn op van de gewenste telefoon.
- 2 U hebt 3 mogelijkheden:
	- Toets code  $\sqrt{\frac{6}{3}}$  in voor belcode 3 (steeds 3 korte belsignalen).
	- Toets code  $\frac{1}{2}$   $\frac{6}{4}$  in voor belcode 4 (steeds 4 korte belsignalen).
	- Toets code  $\sqrt{\frac{4}{5}}$  in voor belcode 5 (steeds 5 korte belsignalen).
- > Alle interne toestellen gaan over. Als een van uw huisgenoten opneemt, stoppen de belsignalen op de andere toestellen.

# **Let op!**

- Sommige analoge (draadloze) telefoons reageren alleen op normale belsignalen (steeds één lang belsignaal). Zie ook handleiding Installeren en programmeren 9.3.
- Op ISDN-telefoons kunt u alleen de normale belsignalen horen. In het display van uw ISDN-telefoon verschijnt de melding **BELCODE** met de betreffende belcode. Dit gebeurt echter alleen wanneer uw ISDN-telefoon geschikt is voor het ontvangen van displayinformatie van de ISDN Homevox.

# **3 Bezette telefoon bellen**

Als een interne telefoon bezet is en u toch uw huisgenoot wilt bereiken, kunt u uw huisgenoot automatisch laten terugbellen zodra hij zijn gesprek heeft beëindigd. Ook kunt u op het gesprek inbreken en iets meedelen aan uw huisgenoot en zijn gesprekspartner. Als een van de 2 buitenlijnen bezet is, kunt u een van beide buitenlijnen automatisch laten terugbellen, zodra deze vrij is. U kunt dan alsnog een extern telefoonnummer bellen.

#### **Let op!**

Standaard staat WisselGesprek op de ISDN Homevox ingeschakeld. Als er een tweede telefoongesprek binnenkomt wanneer een van de 2 buitenlijnen bezet is, hoort de beller de telefoon overgaan. Op dat moment hoort u tijdens uw gesprek een toonsignaal. De beller hoort pas de bezettoon als beide buitenlijnen bezet zijn (zie hoofdstuk 5, Gebeld worden tijdens gesprek).

### **3.1 Automatisch laten terugbellen**

#### **Let op!**

Deze dienst was ten tijde van deze uitgave (januari 1999) nog niet beschikbaar op het openbare netwerk van KPN Telecom. Voorlopig werkt deze dienst alleen tussen interne telefoons achter de ISDN Homevox.

Als een telefoon bezet is of als de telefoon niet wordt opgenomen, kunt u de telefoon automatisch laten terugbellen. Zodra uw gesprekspartner zijn gesprek heeft beëindigd, zal uw telefoon overgaan. Zodra u de hoorn opneemt, zal de telefoon van uw gesprekspartner overgaan en kunt u hem te woord staan. Als de telefoon van uw gesprekspartner niet werd opgenomen, zal u worden teruggebeld zodra vanaf de telefoon van uw gesprekspartner een gesprek is gevoerd. Als u zelf inmiddels in gesprek bent, zal u pas worden teruggebeld wanneer beide telefoons vrij zijn.

- > De telefoon die u belt is bezet of wordt niet opgenomen.
- 1 Druk op de flashtoets<sup>1</sup>.
- > U hoort de kiestoon.
- 2 Toets code  $\overline{\mathbf{H}}$  5 in.
- 3 Leg de hoorn neer.
- > U wordt teruggebeld zodra de telefoon vrij is of zodra via de telefoon een gesprek is gevoerd.

### **Automatisch terugbellen opheffen**

Als u uw huisgenoot niet meer hoeft te spreken, kunt u het automatisch terugbellen opheffen voordat u vanaf de telefoon bent teruggebeld.

- 1 Neem de hoorn op van de telefoon waarop u automatisch terugbellen hebt ingeschakeld.
- > U hoort de kiestoon.
- 2 Toets code  $\overline{15}$  in.
- > U hoort de kiestoon. Het automatisch terugbellen is uitgeschakeld.
- 3 Leg de hoorn neer.

### **3.2 Inbreken op telefoongesprek**

Als een interne telefoon bezet is en u toch uw huisgenoot wilt bereiken, kunt u zijn gesprek onderbreken en iets meedelen aan uw huisgenoot en zijn gesprekspartner. Uw huisgenoot en zijn gesprekspartner horen dan tijdens het gesprek tiksignalen. U kunt zelf bepalen welke telefoons mogen inbreken in gesprekken en op welke telefoons niet ingebroken mag worden (zie handleiding Installeren en programmeren, hoofdstuk 18). Als u niets programmeert, kan alleen telefoon 11 inbreken. Op een driegesprek kunt u niet inbreken (zie ook hoofdstuk 10, Driegesprek).

- > De interne telefoon die u belt, is bezet.
- 1 Druk op de flashtoets<sup>1</sup>.
- > U hoort de kiestoon.
- 2 Toets code  $\sqrt{\frac{1}{2}}$  in.
- > De bezette interne telefoon ontvangt tiksignalen. U kunt aan het gesprek deelnemen.

<sup>1</sup> De flashtoets kunt u herkennen aan de opdruk **F** , FLASH, R , RR , RECALL, **RECL** of  $\circledcirc$  . Raadpleeg voor ISDN-telefoons de gebruiksaanwijzing van uw ISDN-telefoon.

# **3.3 Bezette buitenlijn laten terugbellen**

Als u een  $\boxed{0}$  intoetst voor een buitenlijn en dan een bezettoon hoort, zijn beide buitenlijnen bezet. U kunt dan een van beide buitenlijnen automatisch laten terugbellen. Zodra een van beide buitenlijnen vrij is, hoort u uw telefoon overgaan. Als u de hoorn opneemt, kunt u binnen 10 seconden alsnog een extern telefoonnummer bellen.

- $>$  Als u een  $\boxed{0}$  intoetst voor een buitenlijn, hoort u de bezettoon.
- 1 Druk op de flashtoets $1$ .
- 2 Toets code  $\overline{\text{H}}$  5 in.
- 3 Leg de hoorn neer.
- > U wordt teruggebeld zodra een van beide buitenlijnen vrij is.
- 4 Neem de hoorn op.
- > U hoort een onderbroken kiestoon.
- 5 Leg de hoorn neer.
- 6 Neem de hoorn op en bel binnen 10 seconden het gewenste externe telefoonnummer.

# **Automatisch terugbellen opheffen**

Als u geen extern telefoonnummer meer hoeft te bellen, kunt u het automatisch terugbellen opheffen voordat u door de buitenlijn bent teruggebeld.

- 1 Neem de hoorn op van de telefoon waarop u automatisch terugbellen hebt ingeschakeld.
- > U hoort de kiestoon.
- 2 Toets code  $\boxed{\text{#}5}$  in.
- > U hoort de kiestoon. Het automatisch terugbellen is uitgeschakeld.
- 3 Leg de hoorn neer.

# **4 Gebeld worden**

Op elke telefoon die op de ISDN Homevox is aangesloten, kunt u de interne en externe inkomende gesprekken aannemen die op de betreffende telefoon binnenkomen. Daarnaast kunt u op elke telefoon gesprekken aannemen die op een andere interne telefoon binnenkomen.

Aan het belsignaal kunt u horen of u extern of intern wordt gebeld. Als u extern wordt gebeld, hoort u in in de standaardinstelling steeds één lang belsignaal. Als u intern wordt gebeld, hoort u steeds 2 korte belsignalen.

### **4.1 Extern gebeld worden**

- > Uw telefoon gaat over. U hoort steeds één lang belsignaal.
- 1 Neem de hoorn op van de gewenste telefoon.
- > U hebt verbinding met de externe gesprekspartner.

### **4.2 Intern gebeld worden**

- > Uw telefoon gaat over. U hoort steeds 2 korte belsignalen.
- 1 Neem de hoorn op van de gewenste telefoon.
- > U hebt verbinding met de interne gesprekspartner.

### **4.3 Oproep beantwoorden voor andere telefoon**

Als u ergens in huis een andere interne telefoon hoort overgaan, kunt u het gesprek toch op uw eigen telefoon aannemen. Deze functie werkt alleen bij externe telefoongesprekken.

- > U hoort een willekeurige interne telefoon overgaan.
- 1 Neem de hoorn op van de gewenste telefoon.
- > U hoort de kiestoon.
- 2 Toets code  $\angle$  81 in.
- > U hebt verbinding met de externe gesprekspartner.

#### **4.4 Gesprek overnemen van antwoordapparaat**

Als uw antwoordapparaat een binnenkomend gesprek al heeft beantwoord, kunt u het gesprek alsnog overnemen vanaf een interne telefoon. Dit kan echter alleen wanneer u het toestelaansluitpunt van uw antwoordapparaat hebt ingesteld op antwoordapparaat (zie handleiding Installeren en programmeren, paragraaf 11.4).

1 Neem de hoorn op van de gewenste telefoon.

- > U hoort de kiestoon.
- 2 Toets code  $\sqrt{\frac{8}{3}}$  2 in.
- 3 Toets het toestelnummer in van uw antwoordapparaat. Als u het toestelnummer niet weet, kunt u ook code 00 intoetsen. De ISDN Homevox zoekt het betreffende toestelaansluitpunt dan automatisch.
- > U hebt verbinding met de externe gesprekspartner.

# **5 Gebeld worden tijdens gesprek**

Als er een tweede telefoongesprek binnenkomt wanneer u in gesprek bent, zijn er twee mogelijkheden. In de standaardinstelling kunt u de 2 gesprekken tegelijk voeren en wisselen tussen de gesprekspartners. Dit wordt WisselGesprek genoemd.

Als u WisselGespek voor een bepaalde telefoon blokkeert, kunt u op die telefoon geen tweede gesprekken meer ontvangen. Als u dan gebeld wordt terwijl u in gesprek bent, hoort u geen toonsignaal. De beller hoort de bezettoon.

### **5.1 WisselGesprek**

Als er een tweede telefoongesprek binnenkomt wanneer u in gesprek bent, hoort u in de standaardinstelling een toonsignaal. Dit toonsignaal wordt om de 5 seconden herhaald. Als u degene bent die het tweede gesprek aanneemt, wordt uw eerste gesprekspartner automatisch in de wacht gezet. Vervolgens kunt u wisselen tussen de gesprekspartners. De andere gesprekspartner wordt dan automatisch in de wacht gezet. U kunt net zo vaak wisselen tussen 2 gesprekspartners als u zelf wilt.

#### **Tweede gesprek aannemen**

- > U bent in gesprek.
- > U hoort een toonsignaal ten teken dat er een tweede gesprek binnenkomt.
- 1 Druk 2 keer op de flashtoets1.
- > U bent verbonden met uw tweede gesprekspartner. Uw eerste gesprekspartner staat in de wacht.
- 2 Druk opnieuw 2 keer op de flashtoets<sup>1</sup>.
- > U keert terug naar uw eerste gesprekspartner. Uw tweede gesprekspartner staat in de wacht.
- 3 Druk 2 keer op de flashtoets om opnieuw te wisselen tussen uw gesprekspartners. U kunt net zo vaak wisselen als u zelf wilt.

<sup>1</sup> De flashtoets kunt u herkennen aan de opdruk **F** , FLASH, R, RR, RECALL, **RECL** of  $\circledcirc$  . Raadpleeg voor ISDN-telefoons de gebruiksaanwijzing van uw ISDN-telefoon.

# **Huidige gesprekspartner doorverbinden, tweede gesprek niet aannemen**

Als u uw huidige gesprekspartner wilt doorverbinden, maar tijdens uw gesprek een toonsignaal hoort dat er een tweede gesprek binnenkomt, kunt u niet op de normale wijze met de flashtoets doorverbinden. Als u alleen het huidige gesprek wilt doorverbinden, maar het tweede gesprek niet wilt beantwoorden, ga dan als volgt te werk. Het is dan niet mogelijk vooraf het gesprek bij de andere telefoon aan te kondigen.

- > U bent extern in gesprek en wilt het gesprek doorverbinden naar een andere telefoon.
- > U hoort een toonsignaal ten teken dat er een tweede gesprek binnenkomt. U wilt dat gesprek niet beantwoorden.
- 1 Druk op de flashtoets.
- > U hoort de kiestoon.
- 2 Toets de code  $\boxed{\frac{1}{2}}$  in.
- 3 Toets het toestelnummer in van de telefoon waarnaar u de huidige gesprekspartner wilt doorverbinden.
- > U hoort de kiestoon. De telefoon waarnaar u het gesprek hebt doorverbonden gaat over.
- 4 Leg de hoorn neer.
- > Als de telefoon waarnaar u het gesprek hebt doorverbonden niet binnen 30 seconden antwoordt, komt het gesprek weer op uw telefoon terug.

Als de telefoon waarnaar u het gesprek hebt doorverbonden bezet is, komt het gesprek direct weer op uw telefoon terug.

### **Laatste gesprekspartner verbreken**

Als u het WisselGesprek wilt beëindigen, kunt u de verbinding met de laatste gesprekspartner verbreken, waarna u weer verbinding hebt met de andere gesprekspartner.

- > U hebt een WisselGesprek met de 2 gesprekspartners.
- 1 Druk op de flashtoets.
- > U hoort de kiestoon.
- 2 Toets de code  $\boxed{\text{#}}$  $\boxed{\text{#}}$   $\boxed{0}$  $\boxed{1}$  in.
- > U hoort de kiestoon. De verbinding met de tweede gesprekspartner is verbroken.
- 3 Druk op de flashtoets.
- > U hebt weer verbinding met de eerste gesprekspartner.

# **Laatste gesprekspartner doorverbinden**

U kunt het WisselGesprek ook beëindigen door de laatste gesprekspartner door te verbinden naar een andere telefoon. Het is dan niet mogelijk vooraf het gesprek bij de andere telefoon aan te kondigen.

- > U hebt een WisselGesprek met 2 gesprekspartners.
- 1 Druk op de flashtoets.
- > U hoort de kiestoon.
- 2 Toets de code  $\boxed{\text{#}}$  in.
- 3 Toets het toestelnummer in van de telefoon waarnaar u de laatste gesprekspartner wilt doorverbinden.
- > U hoort de kiestoon. De telefoon waarnaar u het gesprek hebt doorverbonden gaat over.
- 4 Druk op de flashtoets om weer verbinding te krijgen met de eerste gesprekspartner.
- > Als de telefoon waarnaar u het gesprek hebt doorverbonden niet binnen 30 seconden antwoordt, komt het gesprek weer op uw telefoon terug. U hoort een toonsignaal en kunt het gesprek weer aannemen door 2 keer op de flashtoets te drukken. Als de telefoon waarnaar u het gesprek hebt doorverbonden bezet is, komt het gesprek direct weer op uw telefoon terug.

# **5.2 WisselGesprek blokkeren**

Als u geen tweede gesprekken wilt ontvangen, kunt u WisselGesprek voor uw telefoon blokkeren. De beller hoort dan de bezettoon.

- 1 Neem de hoorn op van de telefoon waarvoor u WisselGesprek wilt blokkeren.
- > U hoort de kiestoon.
- 2 Toets code  $\pm \times 84$ .
- > U hoort de kiestoon. WisselGesprek is geblokkeerd.
- 3 Leg de hoorn neer.
- > U kunt de blokkering opheffen door de bovenstaande handelingen te herhalen met code  $\pm \times 840$  in plaats van code  $\frac{1}{2}$   $\frac{1}{2}$   $\frac{1}{8}$   $\frac{1}{1}$   $\frac{1}{1}$ .

# **Voorbeeld 1**

Programmeren dat uw telefoon tweede gesprekken kan aannemen:  $|#$   $*$  840#

# **Voorbeeld 2**

Programmeren dat uw telefoon geen tweede gesprekken kan aannemen:

 $\frac{1}{2}$   $\frac{1}{2}$   $\frac{1}{8}$   $\frac{1}{4}$   $\frac{1}{1}$   $\frac{1}{1}$ 

# **6 Wachtstand**

Als u intern of extern in gesprek bent, kunt u uw gesprekspartner in de wacht zetten. Uw gesprekspartner kan u dan niet meer horen. Vervolgens kunt u een andere interne telefoon bellen, bijvoorbeeld om te overleggen met een van uw huisgenoten. Als u opnieuw met uw gesprekspartner wilt praten, kunt u het gesprek op uw eigen telefoon hervatten.

U kunt een externe gesprekspartner ook in de wacht zetten en het gesprek op een andere interne telefoon hervatten. Dit wordt parkeren genoemd. Als u een gesprek hebt geparkeerd, kan ook een van uw huisgenoten het gesprek voortzetten. U kunt alleen een gesprek met een externe gesprekspartner parkeren.

### **6.1 Wachtstand**

Als u een interne of externe gesprekspartner in de wachtstand hebt gezet, kan de wachtstand alleen worden uitgeschakeld vanaf uw eigen telefoon.

- > U bent intern of extern in gesprek.
- 1 Druk op de flashtoets<sup>1</sup> om uw gesprekspartner in de wacht te zetten.
- > U hoort de kiestoon.
- 2 Bel eventueel een andere interne telefoon.
- 3 Druk op de flashtoets<sup>1</sup> om terug te keren naar uw gesprekspartner.

### **6.2 Gesprek parkeren**

Als u een gesprek met een externe gesprekspartner parkeert, kan het gesprek ook op andere interne telefoons worden voortgezet. Als het gesprek na 3 minuten niet is hervat, gaat uw telefoon over om u eraan te herinneren dat u iemand in de wacht hebt gezet. U kunt alleen externe gesprekken parkeren.

- > U bent extern in gesprek.
- 1 Druk op de flashtoets<sup>1</sup>.
- > U hoort de kiestoon.
- 1 De flashtoets kunt u herkennen aan de opdruk **F** , FLASH, R , RR , RECALL, **RECL** of  $\circledcirc$  . Raadpleeg voor ISDN-telefoons de gebruiksaanwijzing van uw ISDN-telefoon.
- 2 Toets code  $\sqrt{\frac{8}{0}}$  in.
- 3 Toets een willekeurige 2-cijferige parkeercode in.
- > U hoort de kiestoon. Uw gesprekspartner staat in de wacht.
- 4 Leg de hoorn neer.
- > U of een van uw huisgenoten kan het gesprek voortzetten door de hoorn op te nemen, code  $\boxed{\text{#}80}$  in te toetsen en de 2-cijferige parkeercode in te toetsen waarmee u het gesprek in de wacht hebt gezet.

# **7 Doorverbinden**

U kunt een telefoongesprek doorverbinden naar een andere interne telefoon, zodat een van uw huisgenoten uw gesprek kan voortzetten. Omgekeerd kunt u ook een intern gesprek doorverbinden naar een extern gesprek. U kunt daarbij zelf bepalen of u uw gesprekspartner bij de ander wilt aankondigen (doorverbinden met aankondigen) of dat u het gesprek niet wilt aankondigen (doorverbinden zonder aankondigen). Als u een gesprek zelf op een andere telefoon wilt voortzetten, moet u het gesprek doorverbinden zonder aankondigen.

### **Let op!**

U kunt een extern gesprek ook doorverbinden naar een ander extern telefoonnummer. In de standaardinstelling is extern doorverbinden geblokkeerd. Zie voor het opheffen van de blokkering de handleiding Installeren en programmeren, hoofdstuk 15).

### **7.1 Doorverbinden met aankondigen**

Als u een gesprekspartner wilt doorverbinden naar iemand anders, kunt u aan de ander eerst melden wie u gaat doorverbinden. Als de ander het gesprek niet wil aannemen, kan hij de hoorn op de haak leggen. U wordt dan opnieuw verbonden met uw gesprekspartner.

- > U bent in gesprek.
- 1 Druk op de flashtoets<sup>1</sup> om uw gesprekspartner in de wacht te zetten.
- > U hoort de kiestoon.
- 2 Toets het toestelnummer of het telefoonnummer in van de telefoon waarnaar u wilt doorverbinden.
- 3 Wacht tot de telefoon wordt opgenomen.
- 4 Kondig het gesprek aan.
- 5 Leg de hoorn neer.
- > Het gesprek wordt doorverbonden naar de andere telefoon.

<sup>1</sup> De flashtoets kunt u herkennen aan de opdruk **F** , FLASH, R , RR , RECALL, **RECL** of  $\circledcirc$  . Raadpleeg voor ISDN-telefoons de gebruiksaanwijzing van uw ISDN-telefoon.

# **7.2 Doorverbinden zonder aankondigen**

U kunt een gesprekspartner doorverbinden zonder eerst te melden wie u gaat doorverbinden. Met doorverbinden zonder aankondigen is het ook mogelijk om een gesprek zelf voort te zetten op een andere interne telefoon. Als de andere interne telefoon niet binnen 30 seconden wordt opgenomen of als de telefoon bezet is, wordt het gesprek automatisch teruggeschakeld naar uw telefoon. Als u zelf inmiddels in gesprek bent of als uw telefoon niet wordt opgenomen, wordt het gesprek na 30 seconden verbroken.

# **Let op!**

Als u bij doorverbinden zonder aankondigen de bezettoon hoort, is de telefoon waarnaar u wilt doorverbinden bezet. Druk dan op de flashtoets om opnieuw met uw gesprekspartner verbonden te worden.

- > U bent in gesprek.
- 1 Druk op de flashtoets<sup>1</sup> om uw gesprekspartner in de wacht te zetten.
- > U hoort de kiestoon.
- 2 Toets het toestelnummer of telefoonnummer in van de telefoon waarnaar u wilt doorverbinden.
- 3 Wacht totdat de telefoon overgaat.
- 4 Leg de hoorn neer.
- > Het externe gesprek wordt doorverbonden naar de andere telefoon.

# **7.3 Doorverbinden en WisselGesprek**

Als u uw huidige gesprekspartner wilt doorverbinden, maar tijdens uw gesprek een toonsignaal hoort dat er een tweede gesprek binnenkomt, kunt u niet op de normale wijze met de flashtoets doorverbinden. Als u alleen het huidige gesprek wilt doorverbinden, maar het tweede gesprek niet wilt beantwoorden, ga dan als volgt te werk. Het is dan niet mogelijk vooraf het gesprek bij de andere telefoon aan te kondigen.

- > U bent extern in gesprek en wilt het gesprek doorverbinden naar een andere telefoon.
- > U hoort een toonsignaal ten teken dat er een tweede gesprek binnenkomt. U wilt dat gesprek niet beantwoorden.
- 1 Druk op de flashtoets.
- > U hoort de kiestoon.
- 2 Toets de code  $\boxed{\text{#}}$  in.
- 3 Toets het toestelnummer in van de telefoon waarnaar u de huidige gesprekspartner wilt doorverbinden.
- > U hoort de kiestoon. De telefoon waarnaar u het gesprek hebt doorverbonden gaat over.
- 4 Leg de hoorn neer.
- > Als de telefoon waarnaar u het gesprek hebt doorverbonden niet binnen 30 seconden antwoordt, komt het gesprek weer op uw telefoon terug.

Als de telefoon waarnaar u het gesprek hebt doorverbonden bezet is, komt het gesprek direct weer op uw telefoon terug.

Als u afwezig bent, kunt u inkomende gesprekken op uw telefoon automatisch laten doorschakelen naar een andere interne telefoon of naar een extern telefoonnummer (telefoon doorschakelen). U kunt ook alle gesprekken die op een bepaald telefoonnummer binnenkomen doorschakelen naar een extern telefoonnummer (telefoonnummer doorschakelen).

### **8.1 Telefoon doorschakelen**

U kunt alle inkomende interne en externe telefoongesprekken op uw telefoon automatisch laten doorschakelen naar een andere interne telefoon of naar een extern telefoonnummer. Hierbij kunt u zelf aangeven wanneer de gesprekken moeten worden doorgeschakeld:

- Direct doorschakelen, dat wil zeggen altijd.
- Alleen doorschakelen wanneer uw telefoon bezet is. Als WisselGesprek is ingeschakeld, betekent dit dat uw telefoon pas wordt doorgeschakeld wanneer u al 2 gesprekken tegelijk voert. De derde beller wordt dan doorgeschakeld.
- Alleen doorschakelen wanneer uw telefoon niet wordt opgenomen.

Als u de inkomende gesprekken direct of bij bezet doorschakelt, gaat uw telefoon niet over wanneer er een gesprek binnenkomt. Als u de inkomende gesprekken alleen laat doorschakelen wanneer uw telefoon niet wordt opgenomen, wordt het gesprek na een bepaalde tijd doorgeschakeld. U kunt deze tijd zelf instellen. Als uw telefoon is doorgeschakeld, hoort u een onderbroken kiestoon wanneer u de hoorn opneemt.

### **Telefoon direct of bij bezet doorschakelen**

- 1 Neem de hoorn op van de telefoon die u wilt doorschakelen.
- > U hoort de kiestoon.
- 2 U hebt 2 mogelijkheden:
	- Toets code  $\sqrt{\frac{21}{1}}$  in als u wilt dat alle inkomende gesprekken direct worden doorgeschakeld.
	- Toets code  $\sqrt{67}$   $\sqrt{67}$  in als u wilt dat inkomende gesprekken alleen worden doorgeschakeld wanneer uw telefoon bezet is.
- 3 U hebt 2 mogelijkheden:
	- Toets het gewenste toestelnummer in.
	- Toets het gewenste externe telefoonnummer in zonder 0 voor de buitenlijn.
- 4 Druk op  $\overline{+}$ .
- > U hoort de kiestoon. De doorschakeling is geprogrammeerd.
- 5 Leg de hoorn neer.

# **Telefoon doorschakelen bij niet opnemen**

- 1 Neem de hoorn op van de telefoon die u wilt doorschakelen.
- > U hoort de kiestoon.
- 2 Toets code  $\sqrt{\frac{2}{16}}$  1  $\sqrt{\frac{2}{1}}$ .
- 3 Toets de gewenste tijd waarna een gesprek moet worden doorgeschakeld (in seconden:  $\boxed{0}$  $\boxed{0}$  $\boxed{0}$  $\boxed{2}$  $\boxed{5}$  $\boxed{0}$ ).
- 5 Druk op  $\overline{\ast}$ .
- 4 U hebt 2 mogelijkheden:
	- Toets het gewenste toestelnummer in.
	- Toets het gewenste externe telefoonnummer in zonder 0 voor de buitenlijn.
- 5 Druk op  $\boxed{\text{#}}$ .
- > U hoort de kiestoon. De doorschakeling is geprogrammeerd.
- 5 Leg de hoorn neer.

# **Doorschakeling opheffen**

- 1 Neem de hoorn op van de telefoon die doorgeschakeld is.
- > Als de telefoon is doorgeschakeld, hoort u een onderbroken kiestoon.
- 2 U hebt 3 mogelijkheden:
	- Toets code  $\pm 21\pm \ln$  in als u direct doorschakelen wilt uitschakelen.
	- Toets code  $\boxed{\#}$  6 1  $\boxed{\#}$  in als u doorschakelen bij niet opnemen wilt uitschakelen.
	- Toets code  $\pm$  67# in als u doorschakelen bij bezet wilt uitschakelen.
- > U hoort de kiestoon. De doorschakeling is uitgeschakeld.
- 3 Leg de hoorn neer.

# **8.2 Telefoonnummer doorschakelen**

U kunt alle externe gesprekken die op een bepaald telefoonnummer binnenkomen in het openbare netwerk laten doorschakelen naar een ander extern telefoonnummer.

U kunt zelf kiezen welk telefoonnummer u wilt doorschakelen en welke oproepen u wilt laten doorschakelen (alle oproepen, alleen telefoongesprekken, alleen ISDN-faxberichten, alleen 3,1-kHz-oproepen of alleen dataoproepen). Omdat de oproepen via het digitale ISDN-netwerk van KPN Telecom worden doorgeschakeld, komen zij niet meer binnen op de ISDN Homevox. Het voordeel daarvan is dat beide buitenlijnen beschikbaar blijven voor telefoneren.

### **Telefoonnummer doorschakelen**

- 1 Neem de hoorn op van de gewenste telefoon.
- > U hoort de kiestoon.
- 2 U hebt 3 mogelijkheden:
	- Toets code  $\sqrt{\frac{2}{1}}$  in als u wilt dat alle inkomende gesprekken op een bepaald telefoonnummer direct worden doorgeschakeld.
	- Toets code  $\sqrt{\frac{6}{10}}$  in als u wilt dat inkomende gesprekken op een bepaald telefoonnummer alleen worden doorgeschakeld wanneer op dat telefoonnummer niet wordt opgenomen.
	- Toets code  $\sqrt{\frac{6}{7}}$  in als u wilt dat inkomende gesprekken op een bepaald telefoonnummer alleen worden doorgeschakeld wanneer het telefoonnummer bezet is.
- 3 Toets code  $\boxed{0}$  in om aan te geven dat u alle telefoongesprekken wilt doorschakelen.
- 4 Toets eventueel het volgnummer in van het telefoonnummer dat u wilt doorschakelen  $(\sqrt{0} - 7)$ , zie handleiding Installeren en programmeren, paragraaf 9.3). Als u niets intoetst, zal het telefoonnummer op volgnummer 0 worden doorgeschakeld.
- 5 Toets code  $\mathbb{R}$  in.
- 6 Toets het telefoonnummer in waarnaar u wilt doorschakelen.
- 7 Druk op  $\pm$ .
- > U hoort de bezettoon. Het telefoonnummer is doorgeschakeld.
- 8 Leg de hoorn neer.
- $>$  Als u een  $\boxed{0}$  intoetst voor een buitenlijn, hoort u een onderbroken kiestoon.

### **Voorbeeld 1**

Alle telefoongesprekken die binnenkomen op het telefoonnummer met volgnummer 0 doorschakelen naar telefoonnummer 020-1234567:

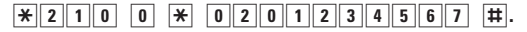

# **Andere doorschakelmogelijkheden**

In plaats van telefoongesprekken kunt u ook andere oproepen doorschakelen. Vervang dan in stap 3 van de vorige instructie code 0 door een van de volgende codes:

- $-$  Toets code  $\overline{1}$  in als u alleen gesprekken vanaf een ISDN-telefoon doorschakelen.
- $-$  Toets code  $\boxed{2}$  in als u alleen ISDN-faxberichten wilt doorschakelen.
- $-$  Toets code  $\boxed{3}$  in als u alleen 3,1-kHz-oproepen wilt doorschakelen.
- $-$  Toets code  $\boxed{4}$  in als u alleen dataoproepen wilt doorschakelen.
- $\overline{-}$  Toets code  $\overline{9}$  in als u alle oproepen wilt doorschakelen.

# **Voorbeeld 1**

Alle dataoproepen die binnenkomen op het telefoonnummer met volgnummer op 1 direct doorschakelen naar telefoonnummer 020-1234567:

 $\mathbf{R}$  2 1 4 1  $\mathbf{R}$  0 2 0 1 2 3 4 5 6 7 #.

# **Doorschakeling opheffen**

- 1 Neem de hoorn op van de gewenste telefoon.
- > U hoort de kiestoon.
- 2 U hebt 3 mogelijkheden:
	- Toets code  $\pm 210$  in als u direct doorschakelen wilt uitschakelen.
	- Toets code  $\boxed{\text{#}}$  6  $\boxed{10}$  in als u doorschakelen bij niet opnemen wilt uitschakelen.
	- Toets code  $\pm \sqrt{6}$   $\sqrt{7}$  in als u doorschakelen bij bezet wilt uitschakelen.
- 3 Toets, indien van toepassing, het gewenste volgnummer in waarmee u de telefoon hebt doorgeschakeld.
- 4 Druk op  $\overline{+}$ .
- > U hoort de bezettoon. De doorschakeling is uitgeschakeld.
- 5 Leg de hoorn neer.
- $>$  Als u een  $\boxed{0}$  intoetst voor de buitenlijn, hoort u weer de gewone kiestoon.

# **9 Volgstand**

### **9.1 Volgstand inschakelen**

Als u zich bij een andere interne telefoon bevindt dan bij uw eigen interne telefoon en u toch alle gesprekken wilt kunnen aannemen die op uw eigen telefoon binnenkomen, dan kunt u de volgstand inschakelen. Alle telefoontjes die op uw eigen telefoon binnenkomen, worden dan automatisch doorgeschakeld naar de telefoon waar u zich op dat moment bevindt.

- 1 Neem de hoorn op van de interne telefoon waar u zich bevindt.
- > U hoort de kiestoon.
- 2 Toets code  $\angle 2$  2  $\angle 2$  in.
- 3 Toets uw eigen toestelnummer in.
- 4 Druk op  $\overline{+}$ .
- > U hoort de kiestoon. Alle gesprekken die op uw eigen telefoon binnenkomen, worden doorgeschakeld naar de telefoon waar u zich nu bevindt. Als u de hoorn van uw eigen telefoon opneemt, hoort u een onderbroken kiestoon.
- 5 Leg de hoorn neer.

### **Let op!**

Als u de volgstand hebt ingeschakeld vanaf een intern telefoon en u inmiddels op een andere interne telefoon bereikbaar bent, dan kunt u vanaf deze laatste telefoon opnieuw de volgstand inschakelen. De eerder ingestelde volgstand wordt dan uitgeschakeld. Alle gesprekken die op uw eigen telefoon binnenkomen, komen dan binnen op de telefoon waar u zich nu bevindt.

### **9.2 Volgstand uitschakelen**

U kunt de volgstand uitschakelen vanaf uw eigen telefoon of vanaf een andere interne telefoon.

#### **Volgstand uitschakelen vanaf doorgeschakelde telefoon**

- 1 Neem de hoorn op van de telefoon die is doorgeschakeld.
- > U hoort een onderbroken kiestoon.
- 2 Toets code  $\boxed{\text{#}}$  2 1  $\boxed{\text{#}}$  in.
- > U hoort de kiestoon. Uw gesprekken komen weer binnen op uw eigen telefoon.
- 3 Leg de hoorn neer.

### **Volgstand uitschakelen vanaf een andere telefoon**

- 1 Neem de hoorn op van de gewenste telefoon.
- > U hoort de kiestoon.
- 2 Toets code  $\boxed{\text{#}2\boxed{2}\times}$  in.
- 3 Toets uw eigen toestelnummer in.
- 4 Druk op  $\boxed{\text{#}}$ .
- > U hoort de kiestoon. Uw gesprekken komen weer binnen op uw eigen telefoon.
- 5 Leg de hoorn neer.

Als u intern of extern in gesprek bent, kunt u een derde gesprekspartner aan het gesprek laten deelnemen. Dit wordt een driegesprek genoemd. De derde gesprekspartner kan zowel een interne als een externe gesprekspartner zijn. Er kan maar één driegesprek tegelijk plaatsvinden.

### **10.1 Driegesprek met extra interne gesprekspartner**

- > U bent intern of extern in gesprek.
- 1 Druk op de flashtoets<sup>1</sup> om uw gesprekspartner in de wacht te zetten.
- > U hoort de kiestoon.
- 2 Toets het gewenste interne toestelnummer in.
- > De interne telefoon wordt gebeld.
- 3 Kondig het driegesprek aan.
- 4 Druk op de flashtoets.
- > U hoort de kiestoon.
- 5 Toets code  $\angle \overline{\bullet}$  3  $\parallel \overline{\bullet} \vert$  in.
- > U bent met elkaar verbonden.

### **10.2 Driegesprek met extra externe gesprekspartner**

- > U bent intern in gesprek.
- 1 Druk op de flashtoets<sup>1</sup> om uw gesprekspartner in de wacht te zetten.
- > U hoort de kiestoon.
- 2 Toets code  $\boxed{0}$  in voor een buitenlijn.
- 3 Toets het gewenste externe telefoonnummer in.
- > Het externe telefoonnummer wordt gebeld.
- 4 Kondig het driegesprek aan.
- 5 Druk op de flashtoets.
- > U hoort de kiestoon.
- 6 Toets code  $\angle \overline{\bullet}$  3  $\pm$  in.
- > U bent met elkaar verbonden.

<sup>1</sup> De flashtoets kunt u herkennen aan de opdruk **F** , FLASH, R , RR , RECALL, **RECL** of  $\circledcirc$  . Raadpleeg voor ISDN-telefoons de gebruiksaanwijzing van uw ISDN-telefoon.

# **10.3 Driegesprek beëindigen**

U kunt het driegesprek beëindigen door de hoorn neer te leggen. Op deze manier blijven de twee andere gesprekspartners met elkaar verbonden. U kunt het driegesprek ook beëindigen door van het driegesprek een WisselGesprek te maken. Hierna kunt u eventueel de verbinding met één van de gesprekspartners verbreken. (zie paragraaf 5.1, WisselGesprek).

- > U heeft een driegesprek met twee gesprekspartners.
- 1 Druk op de flashtoets<sup>1</sup>.
- > U hoort de kiestoon.
- 2 Toets de code  $\boxed{\text{#}}$  $\boxed{\text{#}}$   $\boxed{0}$   $\boxed{3}$  in.
- 3 U hebt 2 mogelijkheden:
	- Toets code  $\overline{1}$  in om terug te keren naar de gesprekspartner waarmee u het eerst verbinding gemaakt hebt.
	- Toets code 2 in om terug te keren naar de gesprekspartner waarmee u als tweede een verbinding gemaakt hebt.
- > U hebt verbinding met de gewenste gesprekspartner. U kunt wisselen tussen de gesprekspartners door tweemaal op de flashtoets te drukken (zie paragraaf 5.1, WisselGesprek)

Elke telefoon die op de ISDN Homevox is aangesloten, kan als wekker worden gebruikt. U kunt zelf de tijd instellen waarop u gewekt wilt worden. Daarbij kunt u kiezen uit een eenmalige wektijd en een dagelijkse wektijd. Als u een dagelijkse wektijd hebt ingesteld, zal uw telefoon elke dag op dat tijdstip een belsignaal geven. Als u een eenmalige wektijd hebt ingesteld, zal uw telefoon alleen op het eerstvolgende ingestelde tijdstip een belsignaal geven. Het belsignaal kunt u uitzetten door de hoorn van de telefoon op te nemen.

### **11.1 Dagelijkse wekker**

U kunt de dagelijkse wekker inschakelen door een dagelijkse wektijd in te stellen. Als u een wektijd hebt ingesteld, zal in de standaardinstelling uw telefoon elke dag op dat tijdstip gedurende 30 seconden een belsignaal geven. Dit belsignaal kunt u uitzetten door de hoorn van de telefoon op te nemen (wekker uitzetten). De wekker blijft ingeschakeld totdat u de ingestelde wektijd wist. Als u alleen op bepaalde dagen van de week gewekt wilt worden, kunt u dit instellen.

#### **Dagelijkse wekker inschakelen**

- 1 Neem de hoorn op van de telefoon waardoor u gewekt wilt worden.
- > U hoort de kiestoon.
- 2 Toets code  $\sqrt{\frac{9}{2}}$  1 in.
- 3 Toets de gewenste wektijd in, bijvoorbeeld  $\boxed{0}$   $\boxed{7}$   $\boxed{3}$   $\boxed{0}$  voor half 8 's ochtends.
- 4 Druk op  $\overline{+}$ .
- 5 Leg de hoorn neer.
- > De dagelijkse wekker is ingesteld en ingeschakeld. Op elke dag van de week zult u op het ingestelde tijdstip worden gewekt.

# **Dagelijkse wekker uitzetten**

Op de ingestelde wektijd geeft de wektelefoon gedurende 30 seconden een belsignaal. Als de telefoon bezet is, wordt het wekken uitgesteld totdat de hoorn van de wektelefoon op de haak ligt. Het belsignaal stopt definitief wanneer de wektelefoon tijdens het wekken intern of extern gebeld wordt.

- > De wektelefoon geeft een belsignaal.
- 1 Neem de hoorn op van de wektelefoon.
- > U hoort een speciaal toonsignaal. Het belsignaal stopt. De dagelijkse wekker blijft ingeschakeld.
- 2 Leg de hoorn neer.

### **Dagelijkse wekker uitschakelen**

U kunt de dagelijkse wekker uitschakelen door de ingestelde wektijd te wissen of door een andere wektijd te programmeren.

- 1 Neem de hoorn op van de wektelefoon.
- > U hoort de kiestoon.
- 2 Toets code  $\sqrt{97}$   $\sqrt{11}$  in.
- 3 Leg de hoorn neer.
- > De dagelijkse wekker is uitgeschakeld.

# **Dagen voor dagelijkse wekker programmeren**

Als u de dagelijkse wekker inschakelt, wordt u elke dag op het ingestelde tijdstip gewekt. In plaats daarvan kunt u instellen dat u alleen op bepaalde dagen van de week gewekt wordt.

- 1 Neem de hoorn op van de gewenste telefoon.
- > U hoort de kiestoon.
- 2 Toets code  $\sqrt{\frac{9}{8}}$  in.
- 3 Toets de dagen van de week in waarop u gewekt wilt worden  $(1=$ maandag,  $2=$  dinsdag,  $(...)$ ,  $7=$ zondag).
- 4 Druk op  $\boxed{\text{#}}$ .
- > U hoort de kiestoon. De dagen voor de dagelijkse wekker zijn geprogrammeerd.
- 5 Leg de hoorn neer.

# **Let op!**

Als u alleen de dagen van de week programmeert, is de wekker nog niet ingeschakeld!

# **11.2 Eenmalige wekker**

### **Eenmalige wekker inschakelen**

U kunt de eenmalige wekker inschakelen door een eenmalige wektijd in te stellen. Als u een wektijd hebt ingesteld, zal uw telefoon eenmaal op dat tijdstip gedurende 30 seconden een belsignaal geven. Dit belsignaal kunt u uitzetten door de hoorn van de telefoon op te nemen (wekker uitzetten).

- 1 Neem de hoorn op van de telefoon waardoor u gewekt wilt worden.
- > U hoort de kiestoon.
- 2 Toets code  $\sqrt{\frac{9}{9}}$  in.
- 3 Toets de gewenste wektijd in, bijvoorbeeld  $\boxed{0}$   $\boxed{7}$   $\boxed{3}$   $\boxed{0}$  voor half 8 's ochtends.
- 4 Druk op  $\overline{\mathbf{H}}$ .
- 5 Leg de hoorn neer.
- > De eenmalige wekker is ingesteld en ingeschakeld.

### **Eenmalige wekker uitschakelen**

Als u de eenmalige wekker hebt ingeschakeld, kunt u deze uitschakelen voordat de ingestelde wektijd is bereikt.

- 1 Neem de hoorn op van de wektelefoon.
- > U hoort de kiestoon.
- 2 Toets code  $\sqrt{*}$  9 9  $\#$  in.
- > U hoort de kiestoon. De eenmalige wekker is uitgeschakeld.
- 3 Leg de hoorn neer.

#### **Eenmalige wekker uitzetten**

Op de ingestelde wektijd geeft de wektelefoon gedurende 30 seconden een belsignaal. Als de telefoon bezet is, wordt het wekken uitgesteld totdat de hoorn van de wektelefoon op de haak ligt. Het belsignaal stopt definitief wanneer de wektelefoon tijdens het wekken intern of extern gebeld wordt.

- > De wektelefoon geeft een belsignaal.
- 1 Neem de hoorn op van de wektelefoon.
- > U hoort een speciaal toonsignaal. Het belsignaal stopt.
- 2 Leg de hoorn neer.

# **12 Babyfoon**

Elke telefoon die op de ISDN Homevox is aangesloten, kan als babyfoon gebruikt worden. Met een babyfoon kunt u horen wat er gebeurt in een bepaalde kamer, bijvoorbeeld de kinderkamer. Als u eerst de hoorn van de telefoon in de kinderkamer naast de telefoon legt en een code intoetst, kunt u deze telefoon daarna bellen vanaf een andere interne telefoon. De babyfoontelefoon gaat dan niet over. Via de hoorn hoort u de geluiden in de ruimte van de babyfoontelefoon.

### **12.1 Babyfoon inschakelen**

#### **Let op!**

Als de babyfoontelefoon een instelbaar ontvangstvolume heeft, moet u dit zo laag mogelijk zetten.

#### **Let op!**

U kunt pas gebruik maken van de babyfoon wanneer de standaardinstelling van de toestelpincode is gewijzigd. Dit voorkomt dat iemand ongeoorloofd de geluiden in een bepaalde ruimte kan beluisteren. De standaardinstelling van de toestelpincode is  $\boxed{7}$  $\boxed{3}$  $\boxed{7}$  $\boxed{3}$ . Zie voor het wijzigen van de toestelpincode hoofdstuk 19.

- 1 Neem de hoorn op van de telefoon in de kamer die u wilt controleren.
- > U hoort de kiestoon.
- 2 Toets code  $\pm \times 871$  in.
- 3 Leg de hoorn naast de telefoon.
- > De babyfoon is ingeschakeld.

### **12.2 Babyfoontelefoon bellen**

U kunt de babyfoontelefoon zo vaak bellen als u wilt. De babyfoon blijft ingeschakeld wanneer u andere interne of externe gesprekken voert. Als u gebeld wordt terwijl u de babyfoontelefoon belt, hoort u een toonsignaal. U kunt de babyfoontelefoon zowel vanaf een interne telefoon als vanaf een extern telefoonnummer bellen.

# **Vanaf een interne telefoon**

- 1 Neem de hoorn op van een interne telefoon (niet de babyfoontelefoon).
- > U hoort de kiestoon.
- 2 Toets het toestelnummer in van de babyfoontelefoon.
- > U hoort gedurende 10 seconden een speciaal toonsignaal.
- 3 Toets na het speciale toonsignaal de toestelpincode in van het toestel dat u wilt beluisteren. In de standaardinstelling is de toestelpincode  $\boxed{7}$  $\boxed{3}$  $\boxed{7}$  $\boxed{3}$ . Als de tijd tussen de kiestoon en de toestelpincode langer is dan 20 seconden, wordt de verbinding verbroken.
- > U hoort de geluiden in de ruimte van de babyfoon. Om de verbinding te verbreken, moet u de hoorn neerleggen. De babyfoon blijft dan ingeschakeld.

# **Vanaf een extern telefoonnummer**

U kunt de babyfoon alleen op afstand beluisteren wanneer de babyfoontelefoon is toegewezen aan het telefoonnummer dat u belt (zie handleiding Installeren en programmeren, paragraaf 9.4).

- 1 Neem de hoorn op van de externe telefoon.
- 2 Toets het telefoonnummer in waarop u de babyfoontelefoon kunt bereiken.
- > U hoort gedurende 10 seconden een speciaal toonsignaal.
- 3 Toets na de speciaal toonsignaal de toestelpincode in. In de standaardinstelling is de toestelpincode  $\boxed{7}$   $\boxed{3}$   $\boxed{7}$   $\boxed{3}$ . Als de tijd tussen de kiestoon en de toestelpincode langer is dan 20 seconden, wordt de verbinding verbroken.
- > U hoort de geluiden in de ruimte van de babyfoon. Om de verbinding te verbreken, moet u de hoorn neerleggen. De babyfoon blijft ingeschakeld.

# **12.3 Babyfoon uitschakelen**

- 1 Leg de hoorn terug op de babyfoontelefoon.
- > De babyfoon is uitgeschakeld.

# **13 Hotline**

U kunt de ISDN Homevox zo programmeren dat een bepaald telefoonnummer wordt gebeld zodra de hoorn van een telefoon wordt opgenomen. Deze functie wordt hotline genoemd. Met de hotline hoeven kinderen die alleen thuis zijn alleen de hoorn op te nemen om de grootouders of de oppas te bellen.

Voordat u de hotline voor een bepaalde telefoon kunt inschakelen, moet u eerst het hotlinenummer programmeren. Dit is het telefoonnummer dat automatisch gebeld wordt wanneer de hoorn van de telefoon wordt opgenomen. U kunt vervolgens zelf instellen na hoeveel seconden het hotlinenummer gebeld moet worden. In de standaardinstelling is de vertragingstijd 10 seconden. Binnen de vertragingstijd kunt u een andere telefoonnummer bellen.

### **13.1 Hotlinenummer programmeren**

- 1 Neem de hoorn op van de telefoon die u als hotlinetelefoon wilt programmeren.
- > U hoort de kiestoon.
- 2 Toets code  $\boxed{\#}$   $\boxed{6}$   $\boxed{9}$  in.
- 3 Toets het hotlinenummer in: een toestelnummer of een telefoonnummer zonder 0 voor de buitenlijn.
- 4 Druk op  $\boxed{\text{#}}$ .
- > U hoort de kiestoon. Het hotlinenummer is geprogrammeerd.
- 5 Leg de hoorn neer.

# **13.2 Vertragingstijd instellen**

U kunt vervolgens zelf instellen na hoeveel seconden het hotlinenummer gebeld moet worden. In de standaardinstelling is de vertragingstijd 10 seconden. Binnen de vertragingstijd kunt u een andere telefoonnummer bellen. De maximale vertragingstijd is 30 seconden.

- 1 Neem de hoorn op van de gewenste telefoon.
- > U hoort de kiestoon.
- 2 Toets code  $\boxed{\#}$   $\boxed{\ast}$  68 in.
- 3 Toets de gewenste vertragingstijd in  $(0)$   $(1 0)$   $(3)$   $(0)$ .
- 4 Druk op  $\overline{+}$ .
- > U hoort de kiestoon. De vertragingstijd is geprogrammeerd.
- 5 Leg de hoorn neer.

# **Let op!**

Stel de vertragingstijd niet te kort in. Hoe korter de vertragingstijd, hoe sneller u moet programmeren wanneer u hotline wilt uitschakelen (zie paragraaf 13.4).

# **13.3 Hotline inschakelen**

- 1 Neem de hoorn op van de telefoon die u als hotlinetelefoon wilt inschakelen.
- > U hoort de kiestoon.
- 2 Toets code  $\boxed{\text{#} \times \boxed{8} \boxed{6} \boxed{1} \boxed{\text{#}}$  in.
- > De hotline is ingeschakeld. Als u nu de hoorn van de telefoon opneemt hoort u gedurende 10 seconden een onderbroken kiestoon. Vervolgens wordt het hotlinenummer gebeld.
- 3 Leg de hoorn neer.

# **13.4 Hotline uitschakelen**

- 1 Neem de hoorn op van de telefoon die u als hotlinetelefoon hebt ingeschakeld.
- > U hoort een onderbroken kiestoon.
- 2 Toets code  $\sqrt{\frac{4}{18660}}$   $\sqrt{60}$   $\sqrt{11}$  in.
- > U hoort kiestoon. De hotline is uitgeschakeld.
- 3 Leg de hoorn neer.

# **14 Direct buitenlijn**

Met elke telefoon die op de ISDN Homevox is aangesloten, kunt u andere interne telefoons bellen. U belt dan via een binnenlijn. Om externe telefoonnummers te bellen, moet u eerst een buitenlijn selecteren door code  $\boxed{\scriptstyle 0}$  in te toetsen. Als u de ISDN Homevox instelt op direct buitenlijn, hoeft u geen  $\overline{0}$  voor de buitenlijn meer in te toetsen. U krijgt dan direct een buitenlijn wanneer u de hoorn opneemt. Dit is bijvoorbeeld handig als u een fax hebt aangesloten. Om een binnenlijn te krijgen, moet u dan eerst op  $\overline{\mathbf{F}}$  drukken.

#### **Direct buitenlijn inschakelen**

- 1 Neem de hoorn op van de gewenste telefoon.
- > U hoort de kiestoon.
- 2 Toets code  $\frac{1}{2}$   $\frac{1}{8}$   $\frac{1}{1}$   $\frac{1}{4}$  in.
- > U hoort de kiestoon. Direct buitenlijn is ingeschakeld.
- 3 Leg de hoorn neer.

### **Direct buitenlijn uitschakelen**

- 1 Neem de hoorn op van de gewenste telefoon.
- > U hoort de kiestoon.
- 2 Toets code  $\pm \times 810$  in.
- > U hoort de kiestoon. Direct buitenlijn is uitgeschakeld.
- 3 Leg de hoorn neer.

Als u niet gestoord wilt worden door telefoontjes, kunt u voor uw telefoon de functie niet storen inschakelen. U kunt dan geen interne en externe telefoongesprekken meer ontvangen. Als u niet storen hebt ingeschakeld, kunnen interne telefoons nog wel op uw telefoongesprekken inbreken. Ook kunt u tijdens uw gesprekken tweede gesprekken blijven ontvangen. Deze functie kunt u apart blokkeren (zie paragraaf 5.2, WisselGesprek blokkeren).

### **Niet storen inschakelen**

- 1 Neem de hoorn op van de gewenste telefoon.
- > U hoort de kiestoon.
- 2 Toets code  $\frac{\pi}{3}$   $\frac{8}{3}$   $\frac{1}{\pi}$  in.
- > U hoort de kiestoon. Niet storen is ingeschakeld. U kunt geen interne en externe telefoongesprekken meer ontvangen.
- 3 Leg de hoorn neer.

#### **Niet storen uitschakelen**

- 1 Neem de hoorn op van de gewenste telefoon.
- > U hoort de kiestoon.
- 2 Toets code  $\pm \times 8$  3 0  $\pm$  in.
- > Niet storen is uitgeschakeld.
- 3 Leg de hoorn neer.

# **16 NummerWeergave**

Met NummerWeergave kunt u zien door wie u wordt gebeld voordat u de hoorn opneemt. Het telefoonnummer van de beller verschijnt in het display van de telefoon, zodat u zelf kunt bepalen of u het gesprek wilt aannemen. U kunt ook instellen dat het telefoonnummer van de beller automatisch moet worden opgeslagen in een geheugen. Op deze manier weet u altijd door wie u gebeld bent tijdens uw afwezigheid.

### **16.1 NummerWeergave blokkeren**

Als u iemand belt die gebruik maakt van NummerWeergave, verschijnt uw telefoonnummer in het display van de telefoon van uw externe gesprekspartner voordat deze de hoorn opneemt. Als u niet wilt dat uw nummer voorafgaand aan een gesprek in het display van uw externe gesprekspartner wordt weergegeven, kunt u NummerWeergave voor de duur van het externe gesprek blokkeren. U kunt NummerWeergave ook uitschakelen (zie handleiding Installeren en programmeren, paragraaf 16.1).

U kunt NummerWeergave alleen blokkeren vanaf een toontoestellen (zie handleiding Installeren en programmeren, paragraaf 2.1).

- 1 Neem de hoorn op van de gewenste telefoon.
- > U hoort de kiestoon.
- 2 Toets code  $\sqrt{\frac{3}{1} \cdot 1}$  in.
- > U hoort de kiestoon.
- 3 Toets het gewenste telefoonnummer in zonder 0 voor de buitenlijn.
- > Het telefoonnummer wordt gebeld. De weergave van uw telefoonnummer is voor de duur van het gesprek geblokkeerd.

VoiceMail is een antwoordapparaat in het telefoonnet van KPN Telecom. Als u uw VoiceMail hebt ingeschakeld, kunnen bellers tijdens uw afwezigheid een bericht inspreken. U kunt deze berichten beluisteren door VoiceMail te bellen. VoiceMail is gratis. U betaalt niets voor het aanmelden bij VoiceMail, niets voor het in- en uitschakelen en niets voor het beluisteren van berichten. Als bellers worden verbonden met uw VoiceMail, betalen zij het normale gesprekstarief.

Voordat u VoiceMail kunt gebruiken, moet u uzelf eerst eenmalig aanmelden bij VoiceMail. Vervolgens kunt u VoiceMail inschakelen.

### **17.1 Aanmelden bij VoiceMail**

- 1 Neem de hoorn op van een van de interne telefoons.
- > U hoort de kiestoon.
- 2 Toets code  $\boxed{0}$  in voor een buitenlijn.
- 3 Toets telefoonnummer 0842-333 in (gratis).
- > Het telefoonnummer wordt gebeld.
- 4 Toets na de begroeting uw telefoonnummer in en sluit af met  $\boxed{\text{#}}$ .
- 5 Toets een zelfgekozen pincode van 4 cijfers in en sluit af met  $\boxed{\text{#}}$ . U hebt de pincode nodig wanneer u uw VoiceMail-berichten vanaf een ander telefoonnummer wilt beluisteren.
- > De pincode wordt herhaald.
- 6 Volg de gesproken instructies.

### **17.2 VoiceMail inschakelen**

U kunt VoiceMail alleen inschakelen vanaf uw eigen telefoonnummer.

- > U hebt u aangemeld bij VoiceMail (zie paragraaf 17.1).
- 1 Neem de hoorn op van een van de interne telefoons.
- > U hoort de kiestoon.
- 2 Toets code  $\sqrt{\frac{6}{10}}$  in.
- 3 Toets eventueel het volgnummer in van het telefoonnummer dat u wilt doorschakelen naar VoiceMail ( $\boxed{0}$ - $\boxed{7}$ , zie handleiding Installeren en programmeren, paragraaf 9.3). Als u niets intoetst, zal het telefoonnummer op volgnummer 0 worden doorgeschakeld.
- 4 Toets code  $\mathbb{R}$  in.
- 5 Toets telefoonnummer 0842-333 in (gratis).
- 6 Druk op  $\overline{\mathbf{H}}$ .
- > U hoort de bezettoon.
- 7 Leg de hoorn neer.
- > VoiceMail is ingeschakeld. Als iemand u nu belt en u de hoorn niet binnen 20 seconden opneemt (4 à 5 belsignalen), wordt de beller verbonden met VoiceMail. De beller hoort uw naam en kan vervolgens een bericht inspreken.

# **17.3 VoiceMail-berichten beluisteren**

VoiceMail kan maximaal 20 berichten opslaan van elk 2 minuten. Niet-beluisterde berichten worden 21 dagen bewaard. Beluisterde en opgeslagen berichten worden 3 dagen bewaard. Wis opgeslagen berichten regelmatig, zodat VoiceMail niet vol kan raken.

### **Beluisteren vanaf eigen telefoonnummer**

- 1 Neem de hoorn op van een van de interne telefoons.
- > U hoort de kiestoon.
- 2 Toets code  $\boxed{0}$  in voor een buitenlijn.
- 3 Toets het telefoonnummer 0842-333 in (gratis).
- > Het telefoonnummer wordt gebeld. U hoort het aantal oude en nieuwe berichten.
- 4 Volg de gesproken instructies.

### **Beluisteren vanaf een ander telefoonnummer**

- 1 Bel uw eigen telefoonnummer (normale gesprekstarief).
- > Na 4 à 5 belsignalen krijgt u verbinding met VoiceMail.
- 2 Toets tijdens de begroeting  $\angle$  in.
- 3 Toets uw VoiceMail-pincode in.
- > U hoort het aantal oude en nieuwe berichten.
- 4 Volg de gesproken instructies.

# **17.4 VoiceMail-instellingen wijzigen**

Via VoiceMail kunt u een persoonlijke begroeting inspreken, een standaardbegroeting selecteren, uw naam wijzigen of een meldtekst inspreken. Als u een meldtekst inspreekt, horen bellers alleen deze meldtekst en kunnen zij geen bericht inspreken.

- 1 Neem de hoorn op van een van de interne telefoons.
- > U hoort de kiestoon.
- 2 Toets code  $\boxed{0}$  in voor een buitenlijn.
- 3 Toets het telefoonnummer 0842-333 (gratis) in.
- > Het telefoonnummer wordt gebeld. U hoort het aantal oude en nieuwe berichten.
- 4 Volg de gesproken instructies.

### **17.5 VoiceMail tijdelijk uitschakelen**

- 1 Neem de hoorn op van een van de interne telefoons.
- > U hoort de kiestoon.
- 2 Toets code  $\boxed{\text{#}610}$  in.
- 3 Toets, indien van toepassing, het gewenste volgnummer in waarmee u de telefoon hebt doorgeschakeld naar VoiceMail.
- 4 Druk op  $\#$ .
- > U hoort de bezettoon.
- 5 Leg de hoorn neer.
- > VoiceMail is uitgeschakeld. Als u VoiceMail opnieuw wilt inschakelen, raadpleeg dan paragraaf 17.2.

# **18 Telefoon blokkeren**

Als u een telefoon blokkeert, kunnen vanaf die telefoon alleen interne telefoons en alarmnummers worden gebeld en kan met de telefoon niet worden geprogrammeerd. Op de telefoon kunt u wel gesprekken blijven aannemen. Als een telefoon is geblokkeerd, hoort u een onderbroken kiestoon wanneer u de hoorn opneemt.

#### **Blokkering inschakelen**

- 1 Neem de hoorn op van de telefoon die u wilt blokkeren.
- > U hoort de kiestoon.
- 2 Toets code  $\sqrt{\frac{4}{\pi} \times 7}$  7  $\sqrt{\frac{4}{\pi}}$  in.
- > U hoort de kiestoon. De telefoon is geblokkeerd.
- 3 Leg de hoorn neer.

#### **Blokkering uitschakelen**

- 1 Neem de hoorn op van de geblokkeerde telefoon.
- > U hoort de kiestoon.
- 2 Toets code  $\boxed{\#}$   $\boxed{7}$   $\boxed{7}$  in.
- 3 Toets uw toestelpincode in. In de standaardinstelling is de toestelpincode  $\boxed{7}$   $\boxed{3}$   $\boxed{7}$   $\boxed{3}$ .
- 4 Druk op  $\boxed{\text{#}}$ .
- > U hoort de kiestoon. De blokkering is uitgeschakeld.
- 5 Leg de hoorn neer.

# **19 Toestelpincode wijzigen**

Met de toestelpincode kunt u een telefoon tijdelijk blokkeren, zodat met die telefoon niet extern kan worden gebeld (zie hoofdstuk 18). Ook kunt u met een toestelcode de babyfoon gebruiken (zie hoofdstuk 12). In de standaardinstelling is de toestelpincode  $\boxed{7}$   $\boxed{3}$   $\boxed{7}$   $\boxed{3}$ . Om misbruik te voorkomen, is het verstandig om deze pincode te wijzigen in een persoonlijke pincode.

- 1 Neem de hoorn op van de gewenste telefoon.
- > U hoort de kiestoon.
- 2 Toets code  $\boxed{\#}$  \similar 5 in.
- 3 Toets uw oude toestelpincode in.
- 4 Druk op  $\overline{\ast}$ .
- 5 Toets uw nieuwe pincode in. De toestelpincode mag uit maximaal 6 cijfers bestaan.
- 6 Druk op  $\overline{\mathbf{H}}$ .
- > U hoort de kiestoon. De nieuwe pincode is geprogrammeerd.
- 7 Leg de hoorn neer.
- > Zie voor het herstellen van de standaardinstelling de handleiding Installeren en programmeren, paragraaf 19.1).

# **20 Alarmfuncties**

Op de ISDN Homevox kunt u alarmapparatuur aansluiten (zie de handleiding Installeren en programmeren, paragraaf 11.8). Als u bijvoorbeeld een deurcontact en een sirene aansluit, zal de sirene afgaan wanneer iemand ongeoorloofd het huis betreedt. U kunt instellen dat in een alarmsituatie niet alleen uw reagerende alarmapparatuur afgaat, bijvoorbeeld een sirene, maar dat ook een extern telefoonnummer of een interne telefoon wordt gebeld. Deze telefoonnummers moet u eerst programmeren (zie de handleiding Installeren en programmeren, hoofdstuk 22). In een alarmsituatie kunt u uw alarmapparatuur vanaf elke interne telefoon uitzetten. Het alarm blijft dan ingeschakeld en zal in een alarmsituatie opnieuw afgaan. Ook kunt u in een alarmsituatie zelf uw alarmapparatuur aanzetten door een bepaalde code in te toetsen.

### **Alarmapparatuur uitzetten**

Als uw alarmapparatuur afgaat, kunt u uw alarmapparatuur vanaf elke interne telefoon uitzetten.

- 1 Neem de hoorn op van de gewenste telefoon.
- > U hoort de kiestoon.
- 2 Toets de code  $\boxed{\text{#}85}$  in.
- 3 Toets de systeempincode in. In de standaardinstelling is de systeempincode  $999999.$
- > U hoort de kiestoon. Uw alarmapparatuur is uitgezet. Het alarm is nog steeds ingeschakeld.
- 4 Leg de hoorn neer.

#### **Zelf alarmapparatuur aanzetten in alarmsituatie**

Mocht iemand ongeoorloofd uw huis betreden terwijl u thuis bent, dan kunt u uw alarmapparatuur ook aanzetten vanaf uw eigen telefoon. Als u een bepaalde code intoetst, zal de reagerende alarmapparatuur worden aangezet en zullen de geprogrammeerde telefoonnummers worden gebeld.

- 1 Neem de hoorn op van de gewenste telefoon.
- > U hoort de kiestoon.
- 2 Toets code  $\boxed{\text{#}}$  9 in.
- > De reagerende alarmapparatuur is aangezet en de geprogrammeerde telefoonnummers worden gebeld.
- 3 Leg de hoorn neer.
- $>$  U kunt uw alarmapparatuur uitzetten met  $\boxed{\text{#}85}$  (zie boven).

# **21 Telediensten**

De meeste telefoons staan ingesteld op toonkiezen: u hoort toonsignalen als u de toetsen indrukt. Deze toonsignalen worden over de telefoonlijn verstuurd. Doordat telefoons toonsignalen versturen, kunt u gebruik maken van telediensten die werken met een computergestuurd systeem. Voor het gebruik van telediensten hoeft u dus niets te programmeren.

# **22 Tips bij problemen**

### **22.1 Onderhoud**

De ISDN Homevox heeft geen onderhoud nodig. De kast van de ISDN Homevox is van een hoogwaardige, milieuverantwoorde kunststof gemaakt. Als u de kast van ISDN Homevox zo nu en dan wilt schoonmaken, kunt u de kast het beste afnemen met een enigszins vochtige of anti-statische doek. Gebruik geen wrijfwas of andere chemische middelen, omdat die het materiaal kunnen aantasten.

### **22.2 Problemen oplossen**

Controleer eerst of de handelingen voor het installeren en programmeren van de ISDN Homevox correct zijn uitgevoerd.

#### **Problemen, mogelijke oorzaken en oplossingen**

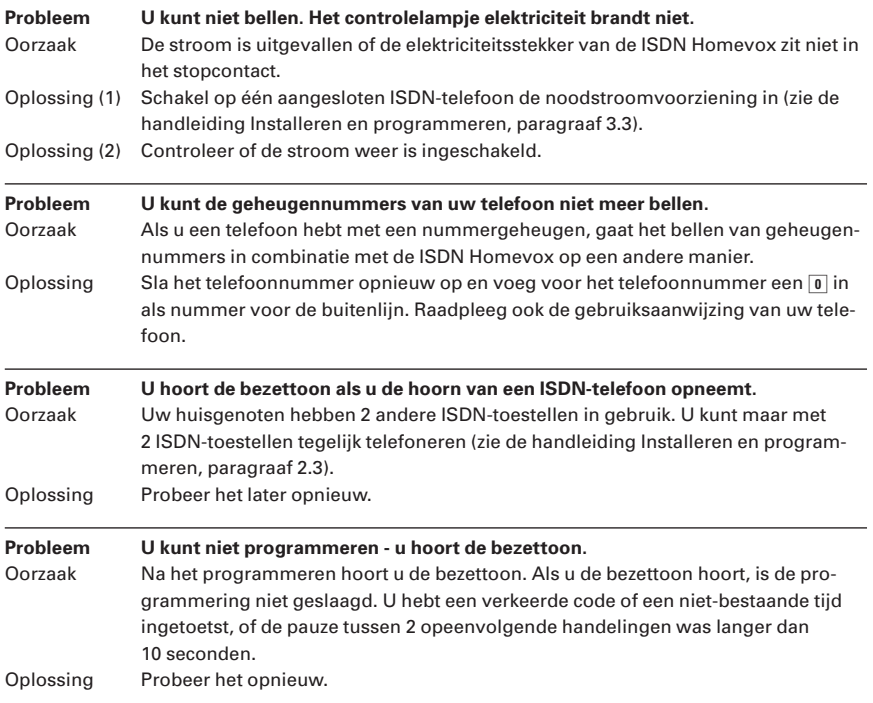

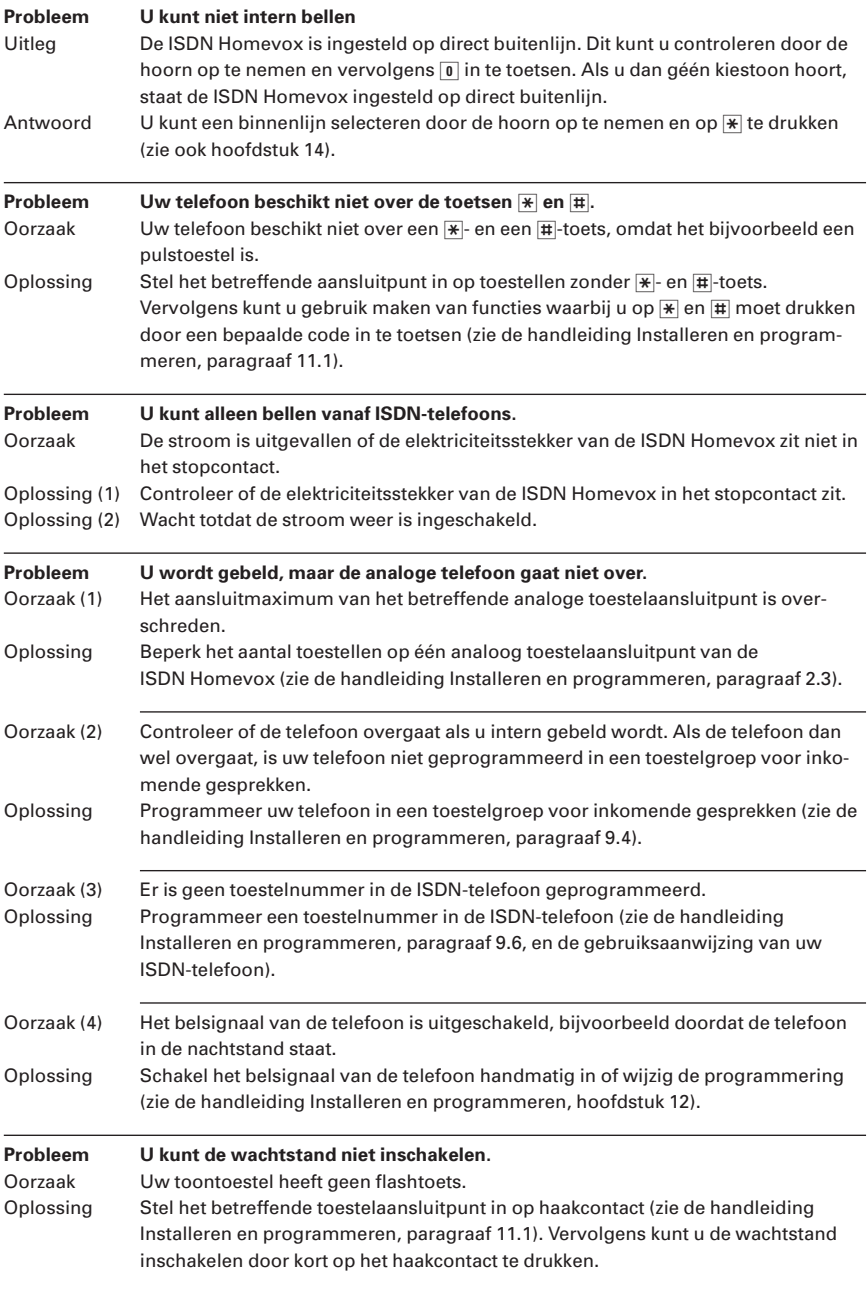

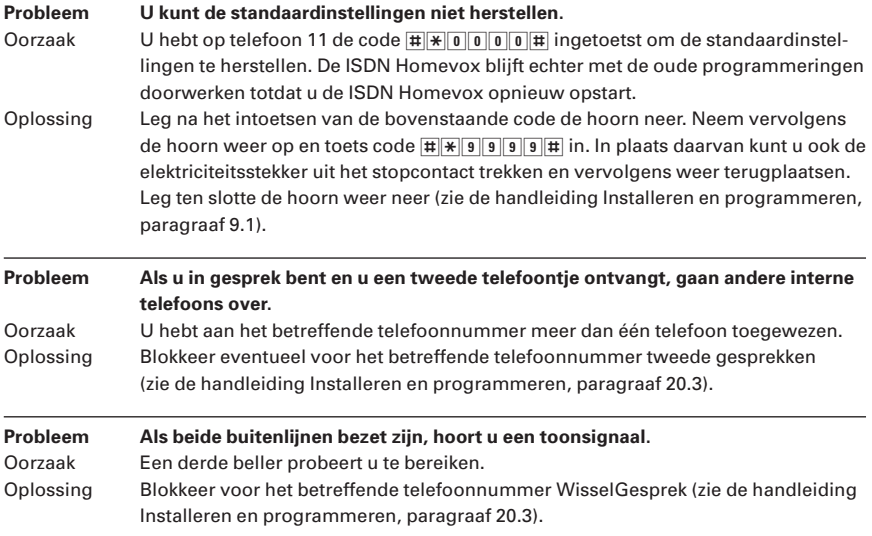

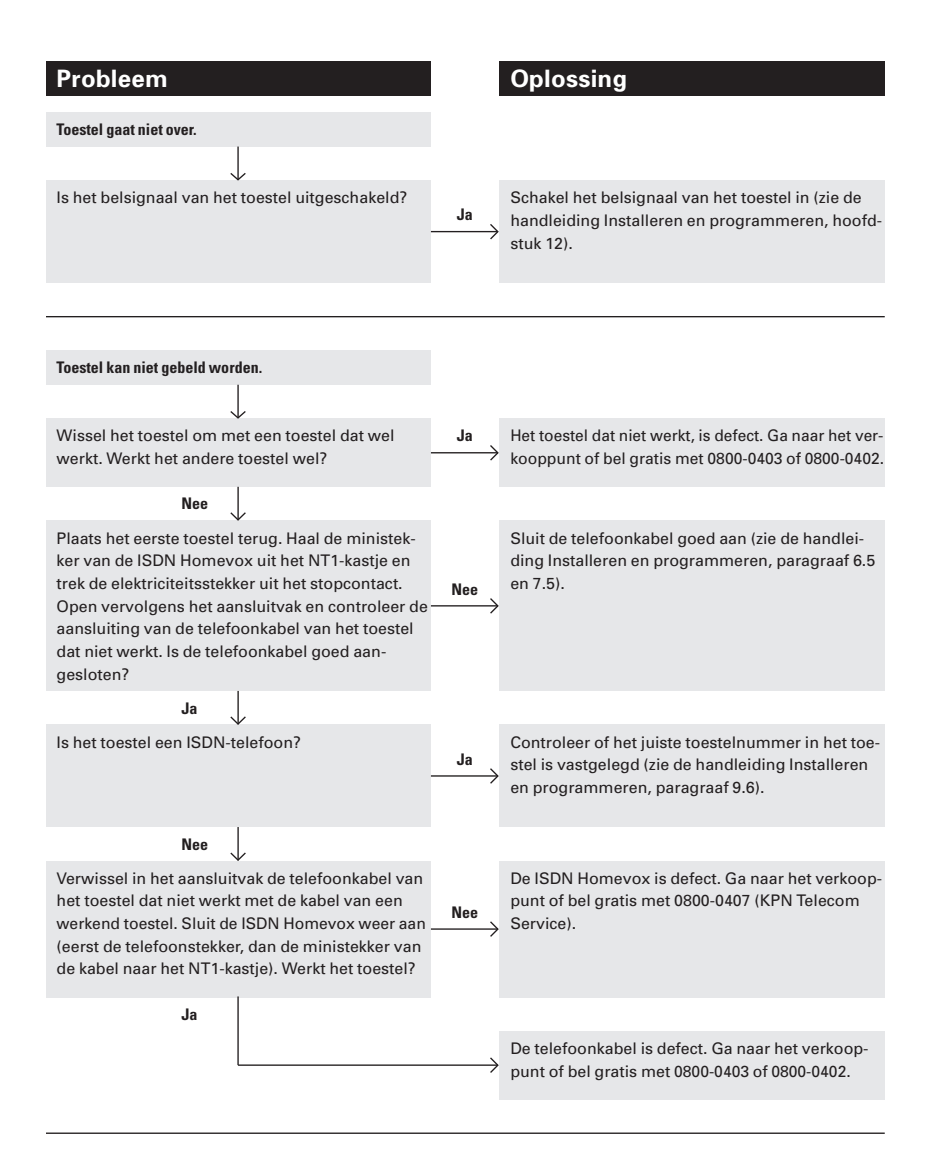

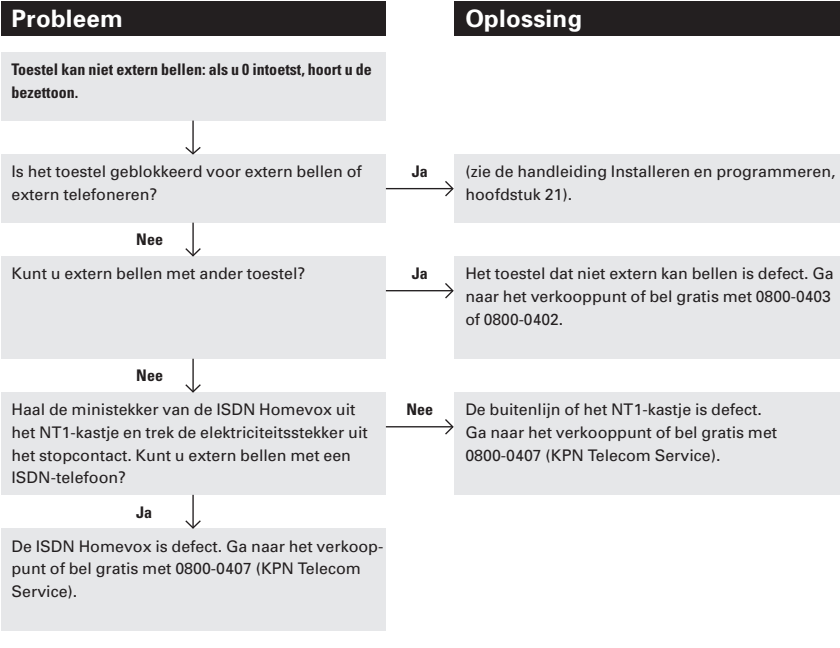

Als u het probleem niet kunt verhelpen, kunt u bellen met de GebruikService van KPN Telecom, telefoonnummer 0900-8642 (niet gratis). Of raadpleeg de internet-site van de GebruikService van KPN Telecom: http://www.gebruikservice.kpn-telecom.nl U kunt ook met het apparaat en de bijbehorende onderdelen naar het verkooppunt gaan. Neem het ingevulde garantiebewijs en de aankoopbon mee als het apparaat nog onder de garantie valt.

Als u door een storing op de buitenlijn niet kunt bellen of gebeld kunt worden, kunt u via een andere telefoonaansluiting bellen met 0800-0407 (gratis) of naar Business Center of Primafoon gaan.

# **Verkorte gebruiksaanwijzing**

### **Extern telefoneren**

- Extern bellen: hoorn opnemen van gewenste telefoon,  $\overline{0}$ , gewenste telefoonnummer.
- Extern bellen via bepaald telefoonnummer: hoorn opnemen van gewenste telefoon,  $\boxed{\text{#}}$  | 1, gewenste volgnummer (0-7), gewenste telefoonnummer.
- Extern bellen vanaf andere interne telefoon: hoorn opnemen van gewenste telefoon,  $\boxed{\text{#}9}$ , eigen toestelnummer, eigen toestelpincode,  $\mathbb{R}$ , gewenste telefoonnummer.
- Extern bellen met projectcode: hoorn opnemen van gewenste telefoon,  $\boxed{\text{#}}$   $\boxed{9}$   $\boxed{5}$ , 3-cijferige projectcode, gewenste telefoonnummer.
- Geheugennummers bellen: hoorn opnemen van gewenste telefoon,  $\#$ , gewenste geheugenplaats (300-4999).
- Tweede gesprek beginnen: flashtoets, 0, gewenste telefoonnummer.
- Wisselen tussen gesprekspartners: flashtoets, flashtoets.

# **Intern telefoneren**

- Interne telefoon bellen: hoorn opnemen van gewenste telefoon, gewenste toestelnummer.
- Alle interne ISDN-telefoons tegelijk bellen: hoorn opnemen van gewenste telefoon,  $\boxed{2}$  0.
- Intern bellen met belcodes: hoorn opnemen van gewenste telefoon,  $\sqrt{*}$  63 of  $\sqrt{*}$  64 of  $\sqrt{*}$  65.

# **Bezette telefoon bellen**

- Interne telefoon of buitenlijn automatisch laten terugbellen: flashtoets,  $\sqrt{\frac{4}{5}}$ , hoorn neerleggen.
- Automatisch terugbellen opheffen: hoorn opnemen van telefoon waarop u automatisch terugbellen hebt ingeschakeld,  $\boxed{\text{#}5}$ , hoorn neerleggen.
- Inbreken op telefoongesprek: flashtoets,  $\sqrt{\frac{1}{1}}$ .

# **Gebeld worden**

- Gebeld worden: hoorn opnemen.
- Oproep beantwoorden voor andere telefoon: hoorn opnemen van gewenste telefoon,  $\sqrt{*}$  81.

– Gesprek overnemen van antwoordapparaat: hoorn opnemen van gewenste telefoon,  $\sqrt{\frac{8}{3}}$ , toestelnummer van antwoordapparaat of  $\boxed{0}$ .

# **Gebeld worden tijdens gesprek**

- WisselGesprek: flashtoets, flashtoets.
- Laatste gesprekspartner verbreken: flashtoets,  $\boxed{\#}$  $\boxed{\#}$ flashtoets.
- Laatste gesprekspartner doorverbinden: flashtoets,  $\boxed{\#}$ , gewenste toestelnummer, flashtoets.
- WisselGesprek blokkeren: hoorn opnemen van gewenste telefoon,  $\sqrt{\frac{4}{\cdot} \cdot 8411}$ , hoorn neerleggen.
- Blokkering opheffen: hoorn opnemen van gewenste telefoon,  $\sqrt{\frac{\text{H}}{\text{H}}\times 840}$ , hoorn neerleggen.

# **Wachtstand**

- Wachtstand: flashtoets.
- Gesprek parkeren: flashtoets, code  $\sqrt{\frac{80}{10}}$ , willekeurige 2-cijferige parkeercode.
- Geparkeerd gesprek voortzetten: hoorn opnemen,  $\boxed{\text{#}80}$ , 2-cijferige parkeercode waarmee wachtstand is ingeschakeld.

# **Doorverbinden**

- Doorverbinden met aankondigen: flashtoets, gewenste toestelnummer of telefoonnummer, aankondigen, hoorn neerleggen.
- Doorverbinden zonder aankondigen: flashtoets, gewenste toestelnummer of telefoonnummer, hoorn neerleggen.
- Doorverbinden en Wisselgesprek: flashtoets,  $\boxed{\#}$ , gewenste toestelnummer, flashtoets.

# **Doorschakelen**

- Telefoon direct of bij bezet doorschakelen : hoorn opnemen van gewenste telefoon,  $\sqrt{\frac{2}{1}}$  1  $\sqrt{\frac{2}{1}}$  of  $\sqrt{\frac{2}{1}}$  6  $\sqrt{7}$ , gewenste toestelnummer of gewenste telefoonnummer zonder 0 voor buitenlijn,  $\vert \overline{\mathbf{H}} \vert$ , hoorn neerleggen.
- Telefoon doorschakelen bij niet opnemen: hoorn opnemen van gewenste telefoon,  $\sqrt{6|1|}$ , gewenste doorschakeltijd  $(0, 0, 0, -2, 5, 0)$ ,  $\overline{*}$ , gewenste toestelnummer of gewenste telefoonnummer zonder 0 voor buitenlijn,  $\mathbb{H}$ , hoorn neerleggen.
- Doorschakeling van telefoon opheffen: hoorn opnemen van telefoon die doorgeschakeld is,  $\boxed{\pm}$  21# of  $\boxed{\pm}$  of  $\boxed{\pm}$  of  $\boxed{\pm}$  $\boxed{\text{#}6}$   $\boxed{7}$   $\boxed{\text{#}}$ , hoorn neerleggen.
- Telefoonnummer doorschakelen: hoorn opnemen van gewenste telefoon,  $\sqrt{\frac{21}{10}}$  of  $\sqrt{\frac{21}{10}}$  of  $\sqrt{\frac{21}{10}}$ , gewenste soort oproep ( $\sqrt{0}$  = alle telefoongesprekken,  $\sqrt{1}$  = gesprekken vanaf ISDN-telefoons,  $\boxed{2}$  = alleen ISDN-faxberichten,  $\sqrt{3}$ =alleen 3,1 kHz-oproepen,  $\sqrt{4}$ = alleen dataoproepen, **9**=alle oproepen), eventueel gewenste volgnummer ( $\overline{0}$ - $\overline{7}$ ),
	- $\mathbb{R}$ , gewenste telefoonnummer,  $\mathbb{H}$ , hoorn neerleggen.
- Doorschakeling van telefoonnummer opheffen: hoorn opnemen van gewenste telefoon,  $\boxed{\#}$  2 10 of  $\boxed{\#}$  6 10 of  $\boxed{\#}$  6 7 0, eventueel gewenste volgnummer ( $\boxed{0}$ - $\boxed{7}$ ),  $\boxed{1}$ , hoorn neerleggen.

### **Volgstand**

- Volgstand inschakelen: hoorn opnemen van dichtstbijzijnde interne telefoon,  $\sqrt{\frac{2}{2}x}$ , eigen toestelnummer,  $\pm$ , hoorn neerleggen.
- Volgstand uitschakelen vanaf doorgeschakelde telefoon: hoorn opnemen van doorgeschakelde telefoon,  $\boxed{\text{#21}}$ , hoorn neerleggen.
- Volgstand uitschakelen vanaf andere telefoon: hoorn opnemen van gewenste telefoon,  $\boxed{\text{#}}$  2 $\boxed{\text{#}}$ , eigen toestelnummer,  $\boxed{\text{#}}$ , hoorn neerleggen.

# **Driegesprek**

- Driegesprek met extra interne gesprekspartner: flashtoets, gewenste toestelnummer, aankondigen, flashtoets,  $\sqrt{\frac{2}{3}}$ .
- Driegesprek met extra externe gesprekspartner: flashtoets, 0 gewenste telefoonnummer, aankondigen, flashtoets,  $\sqrt{\frac{2}{3}}$ .
- Driegesprek beëindigen: flashtoets,  $\boxed{\#}$  $\boxed{\text{0}}$ , gewenste gesprekspartner ( $\boxed{1}$  of  $\boxed{2}$ ).

### **Wekker**

- Dagelijkse wekker inschakelen: hoorn opnemen van gewenste telefoon,  $\sqrt{\frac{4}{9}}$ , gewenste wektijd (uumm),  $\sqrt{\frac{4}{1}}$ , hoorn neerleggen.
- Dagelijkse wekker uitzetten: hoorn van wektelefoon opnemen en neerleggen.
- Dagelijkse wekker uitschakelen: hoorn opnemen van wektelefoon,  $\sqrt{\frac{2}{9}}$  7 #, hoorn neerleggen.
- Dagen voor dagelijkse wekker programmeren: hoorn opnemen van gewenste telefoon,  $\sqrt{\frac{4}{9}}$ 8, gewenste dag van de week (1=maandag, 2=dinsdag,  $(...)$ , 7=zondag),  $\overline{H}$ , hoorn neerleggen.
- Eenmalige wekker inschakelen: hoorn opnemen van gewenste

telefoon,  $\mathbb{R}[\mathbb{S}][\mathbb{S}]$ , gewenste wektijd (uumm),  $\mathbb{H}$ , hoorn neerleggen.

- Eenmalige wekker uitschakelen: hoorn opnemen van wektelefoon,  $\sqrt{\frac{4}{99}}$ , hoorn neerleggen.
- Eenmalige wekker uitzetten: hoorn van wektelefoon opnemen en neerleggen.

### **Babyfoon**

- Babyfoon inschakelen: hoorn opnemen van gewenste telefoon,  $\sqrt{\frac{4}{12} \times 8}$  7 1  $\sqrt{\frac{4}{12}}$ , hoorn naast telefoon leggen.
- Babyfoontelefoon bellen vanaf interne telefoon: hoorn opnemen van gewenste telefoon, toestelnummer babyfoontelefoon, toestelpincode.
- Babyfoontelefoon bellen vanaf externe telefoon: hoorn opnemen van externe telefoon, telefoonnummer van babyfoontelefoon, toestelpincode.
- Babyfoon uitschakelen: hoorn terugleggen op babyfoontelefoon.

### **Hotline**

- Hotlinenummer programmeren: hoorn opnemen van hotlinetelefoon,  $\boxed{\#}$   $\boxed{6}$   $\boxed{9}$ , toestelnummer of telefoonnummer zonder 0 voor buitenlijn,  $\pm$ , hoorn neerleggen.
- Vertragingstijd instellen: hoorn opnemen van gewenste telefoon,  $\sharp$   $\sharp$   $\sharp$  68, gewenste vertragingstijd (001-030),  $\sharp$ , hoorn neerleggen.
- Hotline inschakelen: hoorn opnemen van hotlinetelefoon,  $\left| \frac{1}{2} \right| \times \left| 8 \right| 6 \left| 1 \right| \#$ , hoorn neerleggen.
- Hotline uitschakelen: hoorn opnemen van hotlinetelefoon,  $\boxed{\text{#} \times \text{8}$  6 0  $\boxed{\text{#}}$ , hoorn neerleggen.

# **Direct buitenlijn**

- Direct buitenlijn inschakelen: hoorn opnemen van gewenste telefoon,  $\boxed{\#}$   $\boxed{\ast}$   $\boxed{8}$  1 1  $\boxed{\sharp}$ , hoorn neerleggen.
- Direct buitenlijn uitschakelen: hoorn opnemen van gewenste telefoon,  $\boxed{\# \# \boxed{8} \boxed{1} \boxed{0} \#}$ , hoorn neerleggen.

### **Niet storen**

– Niet storen inschakelen: hoorn opnemen van de gewenste telefoon,  $\boxed{\# \# \{8\} \cdot \{1\} \#}$ , hoorn neerleggen.

– Niet storen uitschakelen: hoorn opnemen van de gewenste telefoon,  $\frac{1}{2}$  $\frac{1}{8}$  $\frac{1}{8}$  $\frac{1}{8}$ , hoorn neerleggen.

### **NummerWeergave**

– Nummerweergave (per gesprek) blokkeren: hoorn opnemen van gewenste telefoon,  $\sqrt{31}$ , gewenste telefoonnummer.

# **VoiceMail**

- Aanmelden bij VoiceMail: hoorn opnemen van gewenste telefoon,  $\boxed{0}$ ,  $\boxed{0}$   $\boxed{8}$   $\boxed{4}$   $\boxed{2}$   $\boxed{3}$   $\boxed{3}$ , gesproken instructies volgen.
- VoiceMail inschakelen: hoorn opnemen van gewenste telefoon,  $\sqrt{\frac{4}{610}}$ , eventueel gewenste volgnummer (0-7),  $\sqrt{\frac{4}{5}}$ ,  $\boxed{0}$   $\boxed{8}$   $\boxed{4}$   $\boxed{2}$   $\boxed{3}$   $\boxed{3}$   $\boxed{3}$ ,  $\boxed{4}$ , hoorn neerleggen.
- VoiceMail-berichten beluisteren vanaf eigen telefoonnummer: hoorn opnemen van gewenste telefoon,  $\boxed{0}$ ,  $\boxed{0}$   $\boxed{8}$   $\boxed{4}$   $\boxed{2}$   $\boxed{3}$   $\boxed{3}$ , gesproken instructies volgen.
- VoiceMail-berichten beluisteren vanaf ander telefoonnummer: eigen telefoonnummer bellen,  $\overline{\ast}$  tijdens begroeting, VoiceMail-pincode, gesproken instructies volgen.
- VoiceMail-instellingen wijzigen: hoorn opnemen van gewenste telefoon,  $\boxed{0}$ ,  $\boxed{0}$   $\boxed{8}$   $\boxed{4}$   $\boxed{2}$   $\boxed{3}$   $\boxed{3}$ , gesproken instructies volgen.
- VoiceMail tijdelijk uitschakelen: hoorn opnemen van gewenste telefoon,  $\boxed{\text{#}610}$ ,  $\boxed{\text{#}}$ , hoorn neerleggen.

# **Telefoon blokkeren**

- Blokkering inschakelen: hoorn opnemen van gewenste telefoon,  $\boxed{\#}$   $\boxed{7}$   $\boxed{7}$   $\ket{4}$ , hoorn neerleggen.
- Blokkering uitschakelen: hoorn opnemen van geblokkeerde telefoon,  $\boxed{\#}$  $\boxed{7}$ , toestelpincode,  $\boxed{4}$ , hoorn neerleggen.

# **Toestelpincode wijzigen**

– Toestelpincode wijzigen: hoorn opnemen van gewenste telefoon,  $\boxed{\#}$   $\boxed{5}$ , oude toestelpincode,  $\boxed{\ast}$ , nieuwe toestelpin $code, \pm$ , hoorn neerleggen.

# **Alarmfuncties**

- Alarmapparatuur uitzetten: hoorn opnemen van gewenste telefoon,  $\boxed{\text{#}85}$ , systeempincode, hoorn neerleggen.
- Zelf alarmapparatuur aanzetten in alarmsituatie: hoorn opnemen van gewenste telefoon,  $\boxed{\text{#}}\boxed{9}$ , hoorn neerleggen.

# **Andere Telediensten van KPN Telecom**

### **TeleGeheugen**

Met TeleGeheugen kunt u een bericht inspreken voor uzelf. Op het tijdstip dat u zelf hebt ingesteld, wordt u gebeld met uw eigen bericht. Op deze manier kunt u nooit meer iets vergeten. TeleGeheugen inschakelen: 0900-9366 bellen (niet gratis).

#### **TeleBericht**

Met TeleBericht kunt u een bericht inspreken voor een tot 11 personen. Op deze manier hoeft u nooit meer 11 personen apart te bellen met hetzelfde bericht en kunt u ook een bericht voor iemand achterlaten die niet thuis is.

TeleBericht inschakelen: 0900-9303 bellen (niet gratis).

### **TeleWekker**

Met TeleWekker kunt u uzelf laten wekken door de telefoon op het tijdstip dat u zelf hebt ingesteld. Op deze manier kunt u zich nooit meer verslapen. TeleWekker inschakelen: 0900-9266 bellen (niet gratis).

# **Trefwoordenlijst**

# **A**

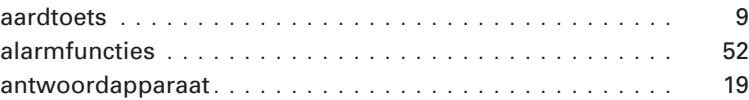

# **B**

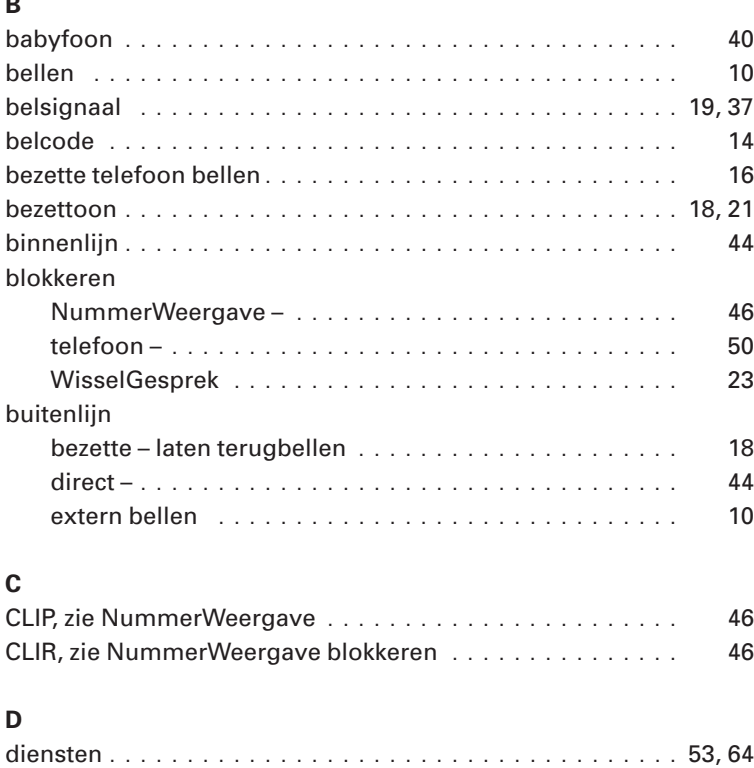

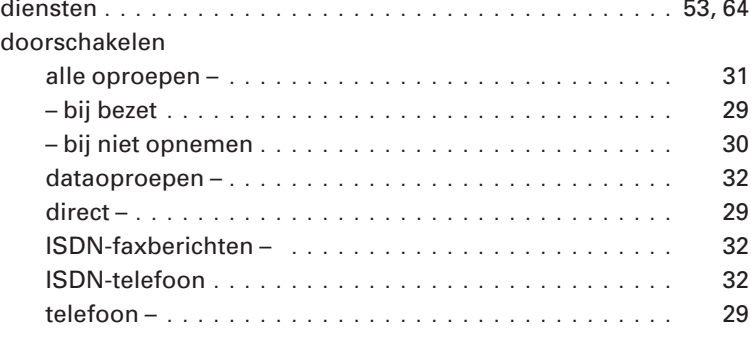

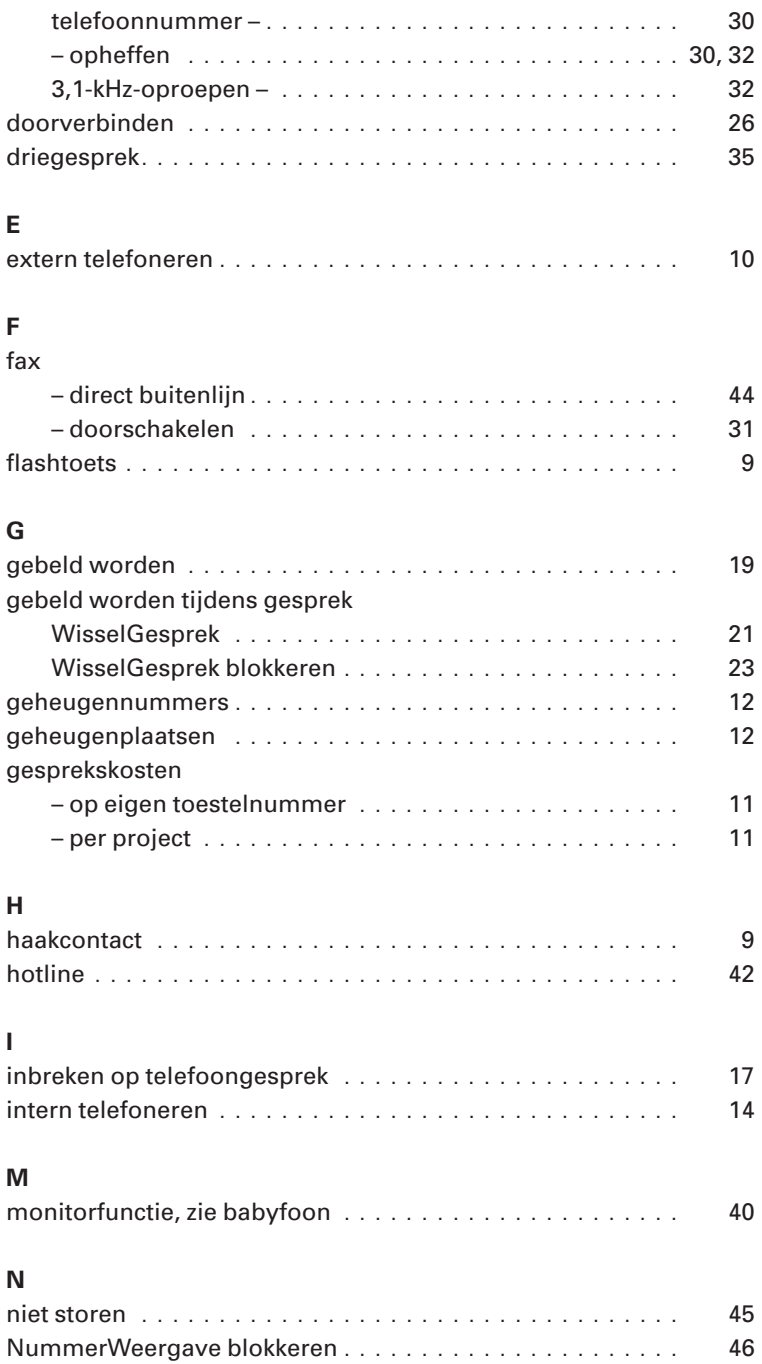

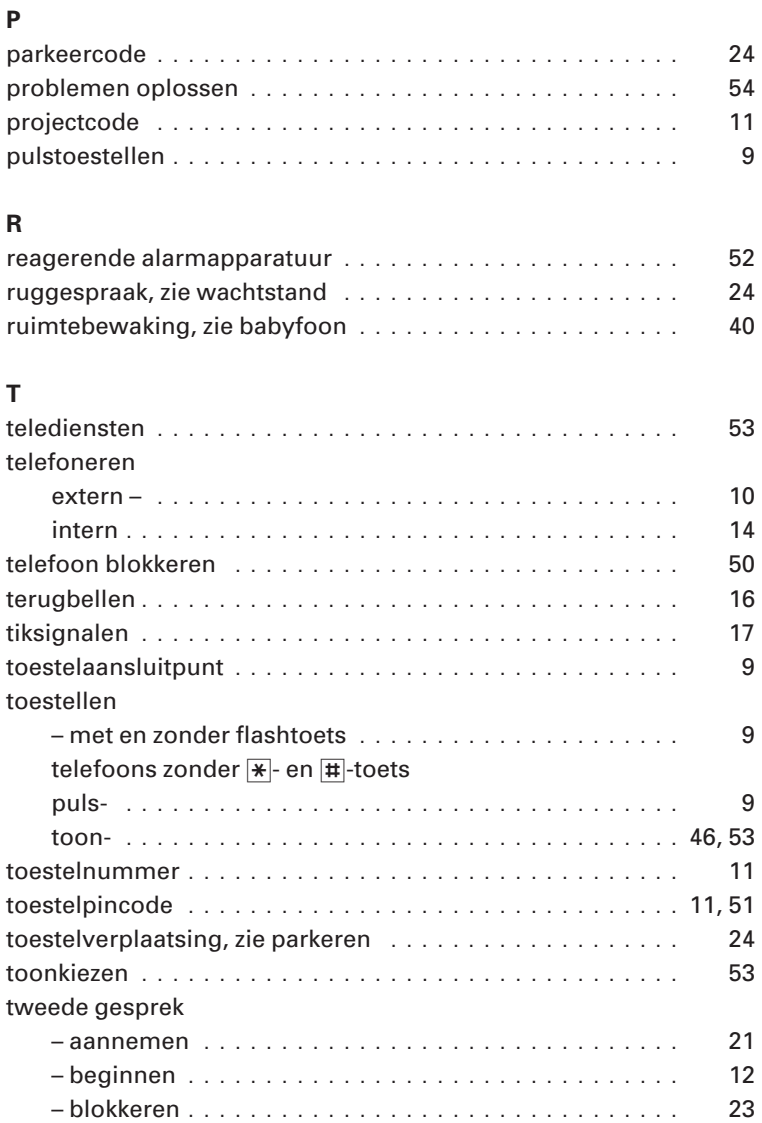

### **V**

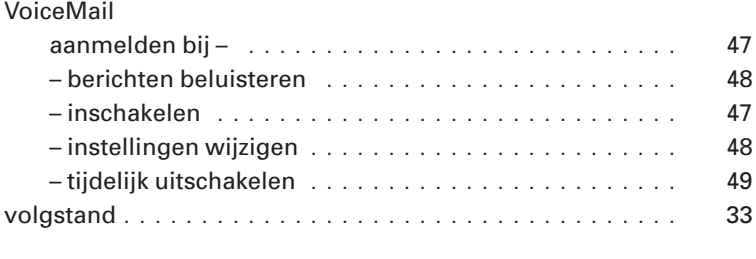

# **W**

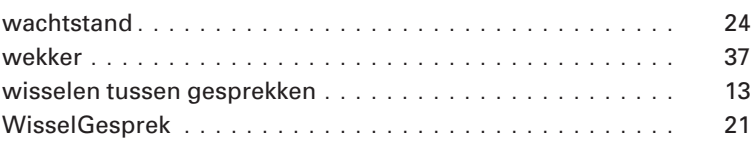